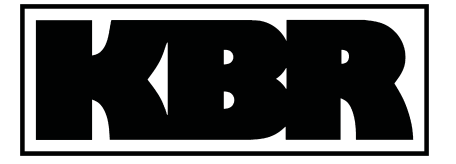

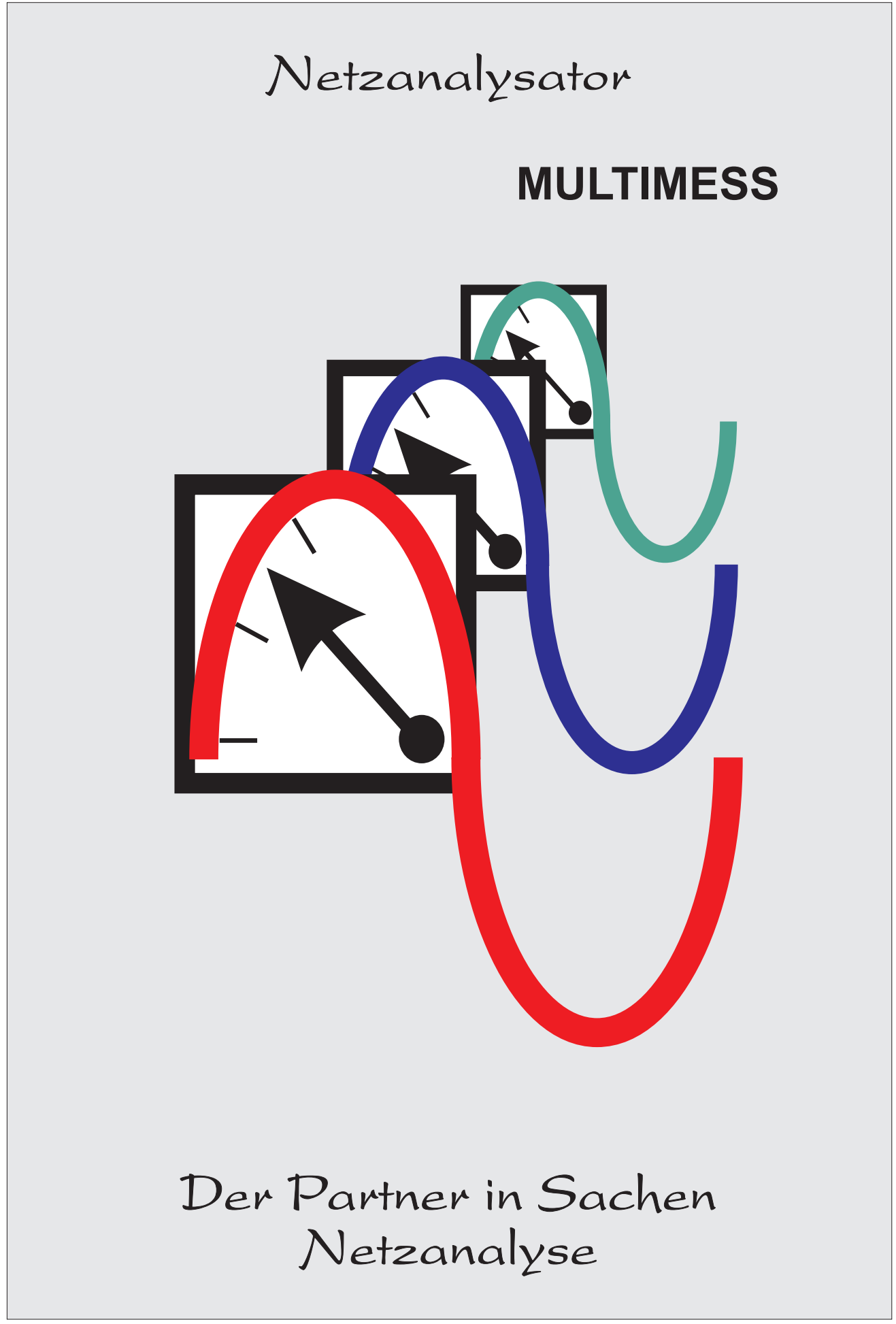

# Sehr geehrte Kundin, sehr geehrter Kunde,

an dieser Stelle möchten wir Ihnen dafür danken, daß Sie sich für unser Universalnetzmessgerät "MUL-TIMESS" entschieden haben. Damit Ihnen dieses qualitativ hochwertige Gerät niemals den Dienst versagt, sollten Sie diese Bedienungsanleitung aufmerksam durchlesen.

Um Bedienungsfehler weitestgehend auszuschließen wurde die Handhabung dieses Gerätes bewußt so einfach wie nur möglich gehalten. Auf diese Weise können Sie das Gerät relativ rasch in Betrieb nehmen.

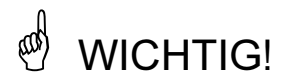

Zur Verhütung von Brand und elektrischem Schlag darf dieses Gerät weder Regen noch Nässe ausgesetzt werden! Der Netzanschluß ist in jedem Falle von elektrotechnisch geschultem Personal vorzunehmen. Es gelten die allgemeinen VDE-Vorschriften.

### Hinweis für den Anwender

#### Das Ihnen gelieferte Universalnetzmeßgerät ist ein KBR-Qualitätserzeugnis.

Es werden nur Bauteile hoher Zuverlässigkeit und bester Qualität eingesetzt. Jedes Gerät wird vor seiner Auslieferung einem Langzeittest unterzogen.

Sollte trotzdem ein Fehler vorliegen oder das Gerät nach einiger Zeit ausfallen, so tritt bei Ihnen die Frage nach den Folgekosten auf. Es ist ein Gebot der Fairneß Sie vorher über den Rechtsstand zu informieren.

#### Wir liefern nach den "Allgemeinen Lieferbedingungen für Erzeugnisse und Leistungen der Elektroindustrie".

Es heißt unter Artikel IX., Absatz 1: Für Mängel, zu denen auch das Fehlen zugesicherter Eigenschaften zählt, haftet der Lieferer wie folgt:

- 1. Alle diejenigen Teile oder Leistungen sind nach Wahl des Lieferers unentgeltlich nachzubessern, neu zu liefern oder neu zu erbringen, die innerhalb von 12 Monaten - ohne Rücksicht auf Betriebsdauer vom Tage des Gefahrüberganges an gerechnet, nachweisbar infolge eines vor dem Gefahrübergang liegenden Umstandes, insbesondere wegen fehlerhafter Bauart, schlechten Materials oder mangelhafter Ausführung unbrauchbar wurden oder deren Brauchbarkeit erheblich beeinträchtigt wurde. Die Feststellung solcher Mängel muß dem Lieferer unverzüglich gemeldet werden.
- 2. Weitere Ansprüche des Bestellers gegen den Lieferer und dessen Erfüllungsgehilfen sind ausgeschlossen, insbesondere ein Ersatz von Schäden, die nicht an dem Liefergegenstand selbst entstanden sind. Dies gilt nicht, soweit in Fällen des Vorsatzes, der groben Fahrlässigkeit oder des Fehlens zugesicherter Eigenschaften zwingend gehaftet wird.

Wir haften somit nicht für Folgeschäden.

KBR GmbH Schwabach

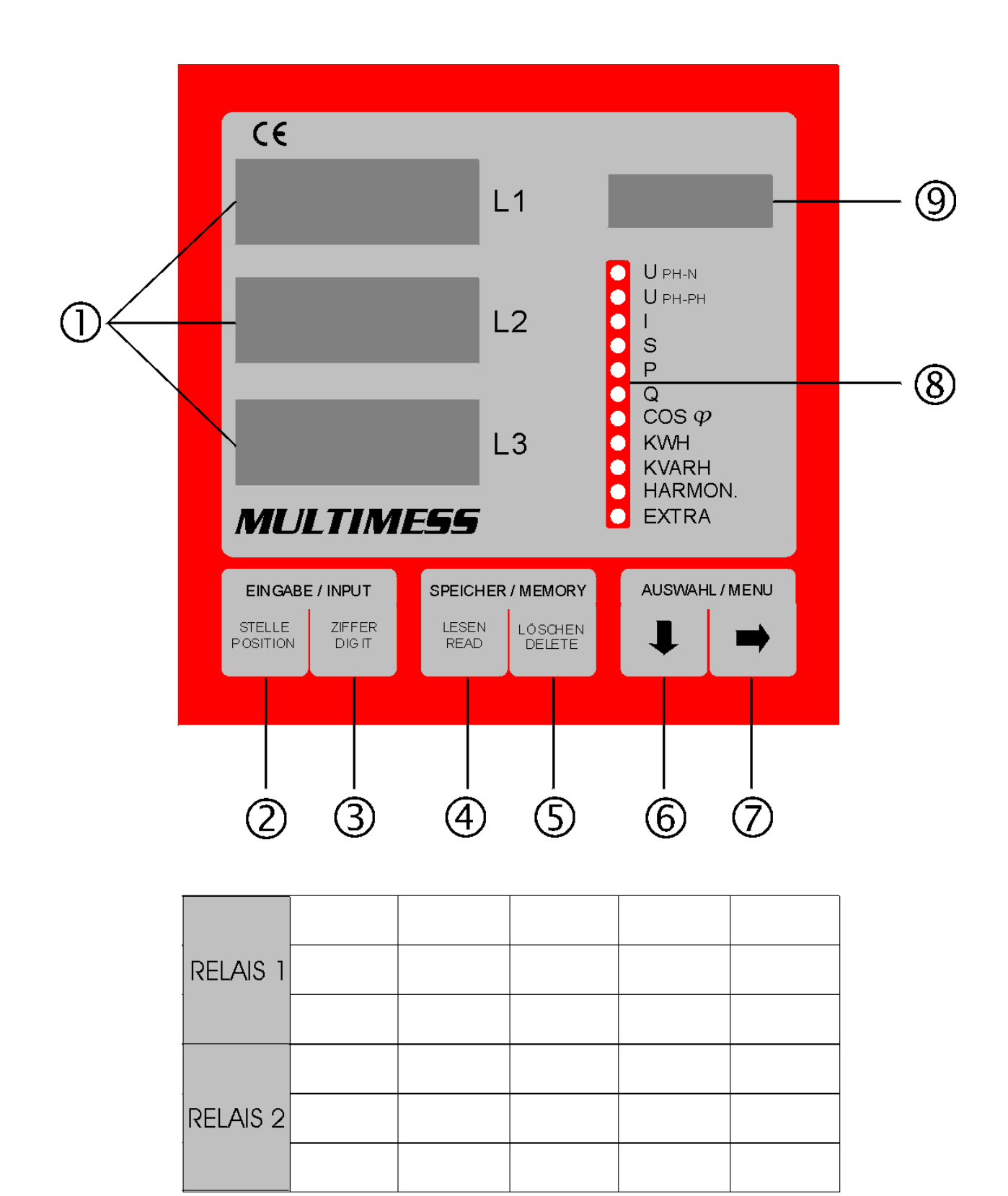

# Inhalt

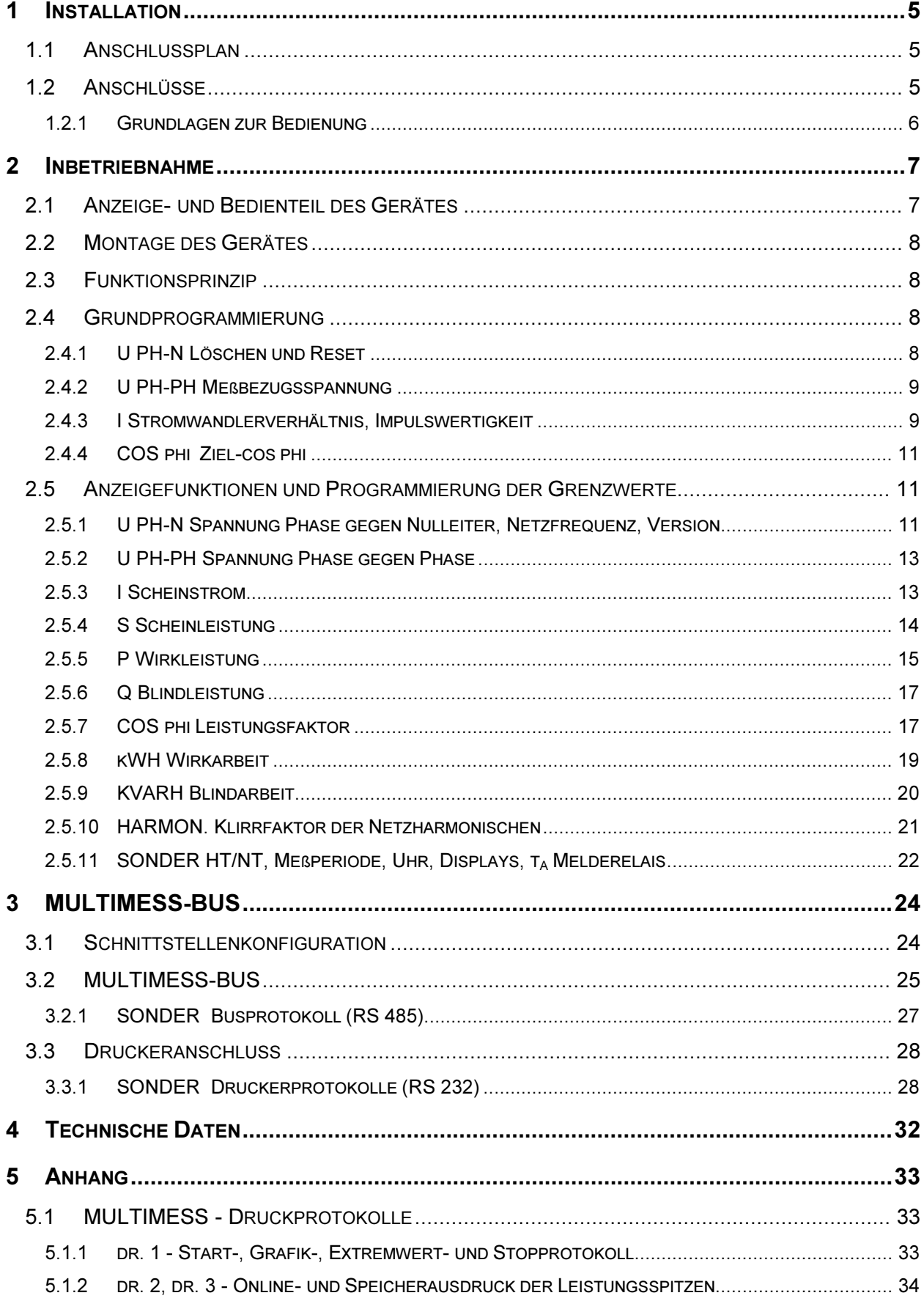

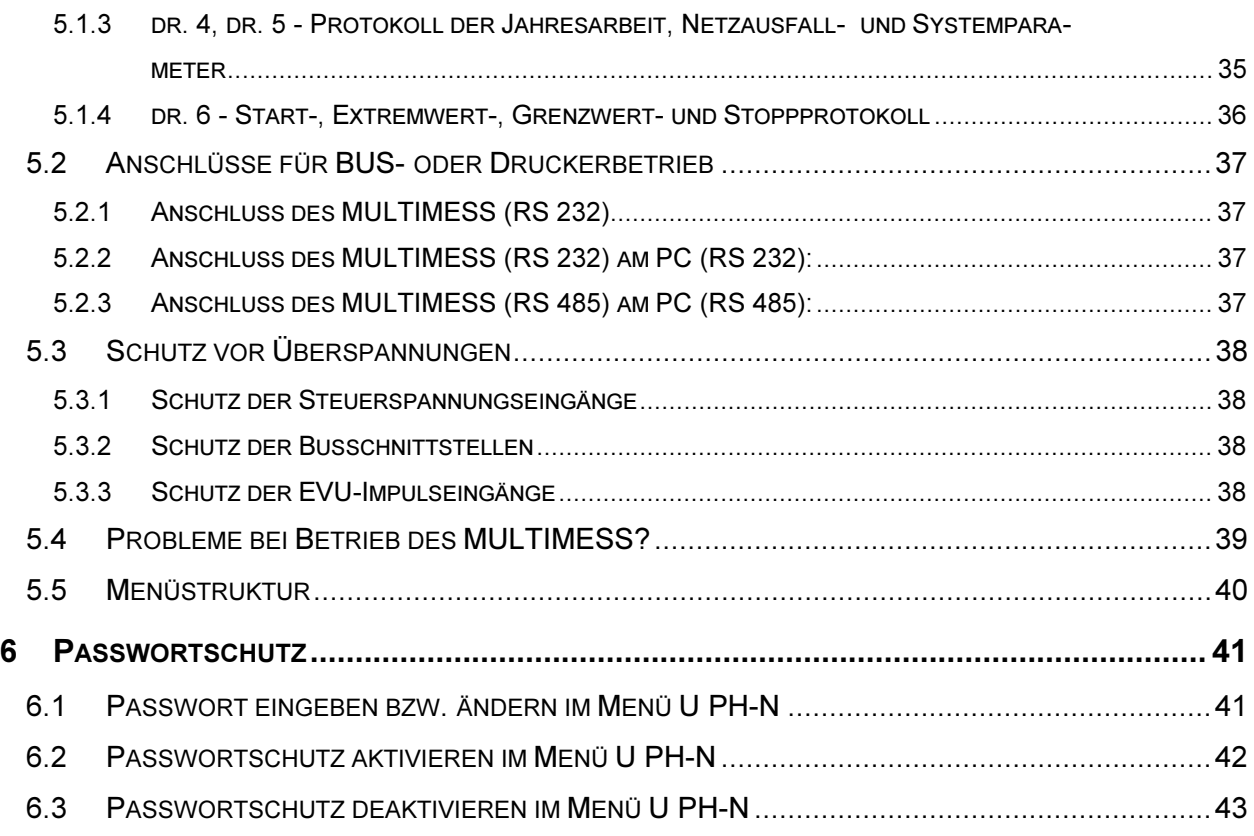

# 1 INSTALLATION

# 1.1 Anschlussplan

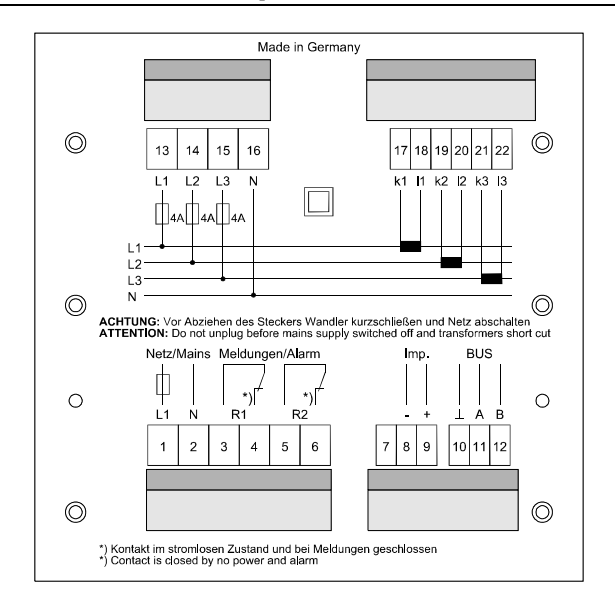

# 1.2 Anschlüsse

Achtung! Für die Leitungen am Arbeitsimpulsausgang sowie für die dreiadrige Busleitung abgeschirmtes Material verwenden, um Störimpulse von den Klemmen fernzuhalten. Die Abschirmung ist einseitig an PE anzuschließen. Leitungsmaterial z.B.: I-Y-St-Y2x2x0,8.

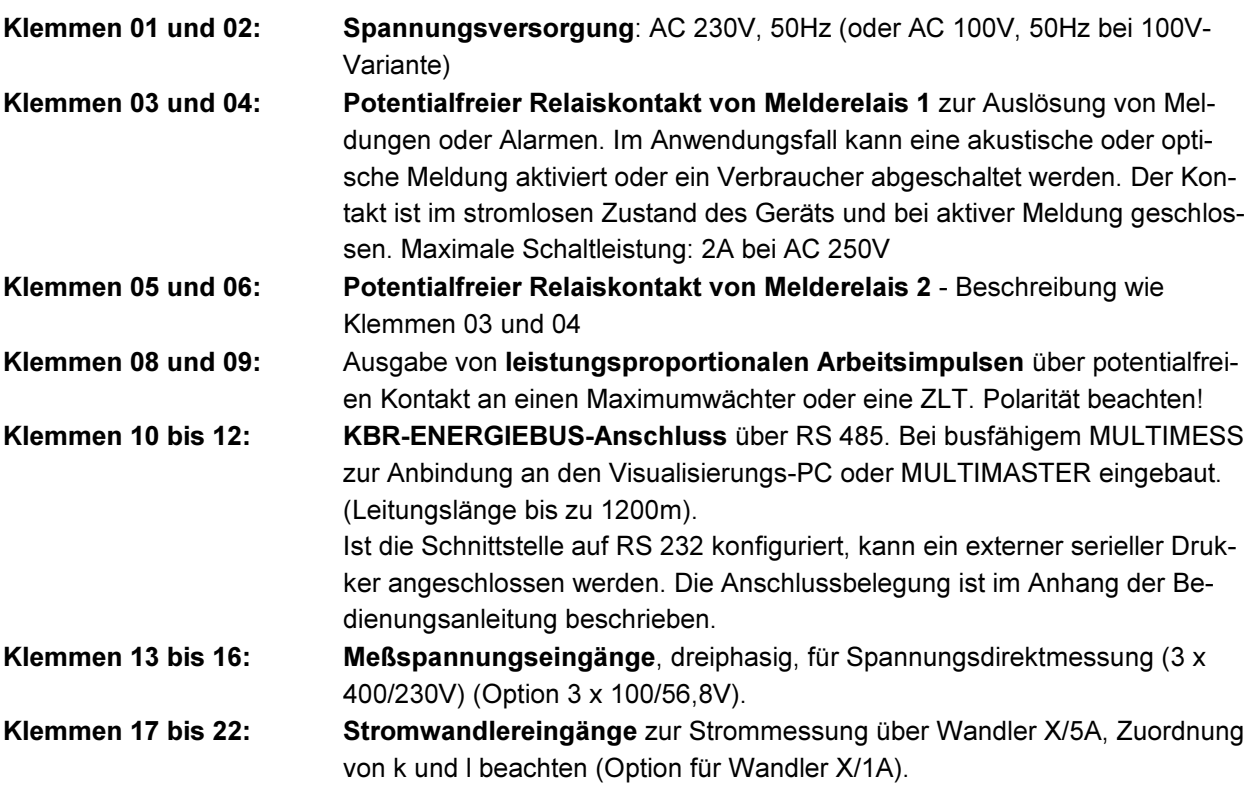

# 1.2.1 Grundlagen zur Bedienung

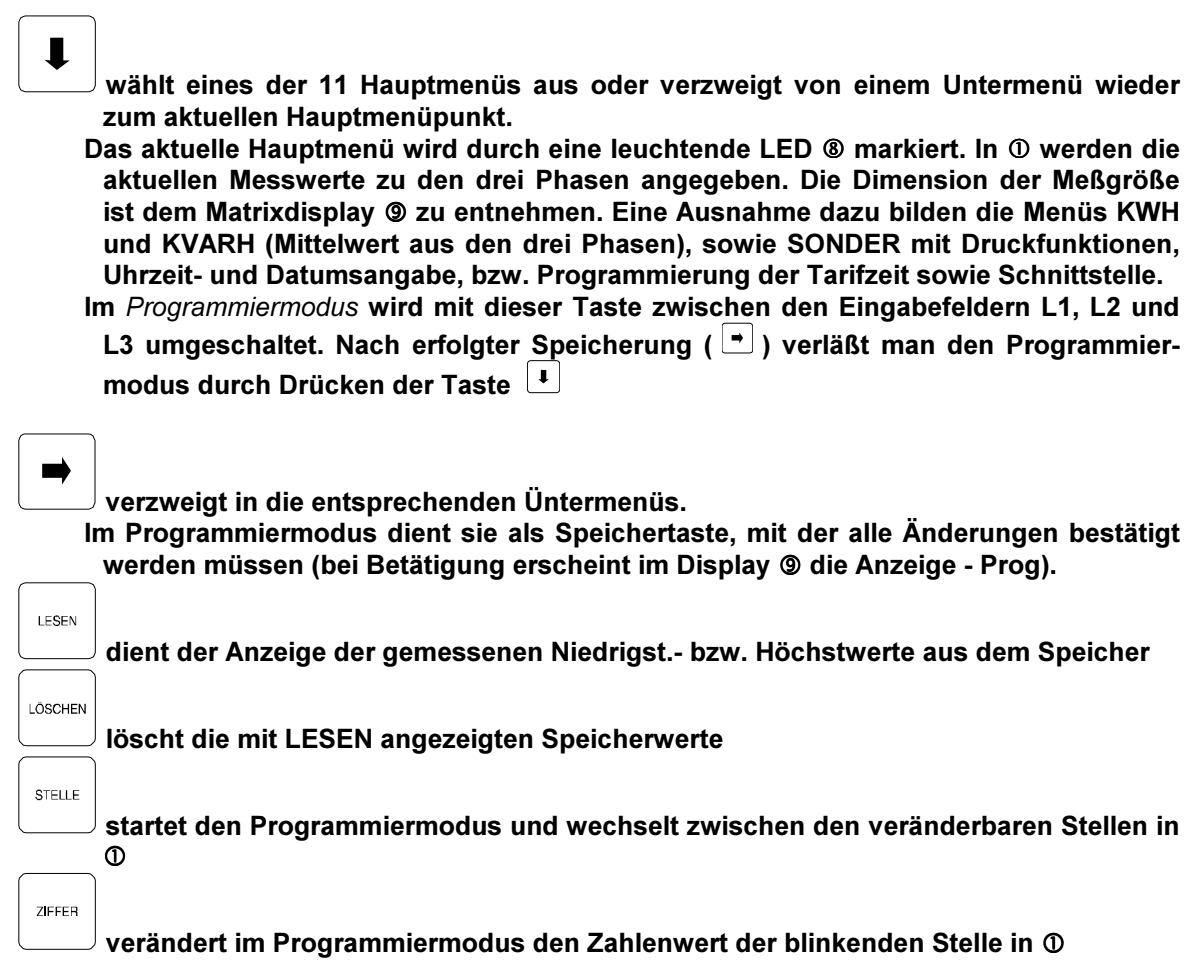

# 2 INBETRIEBNAHME

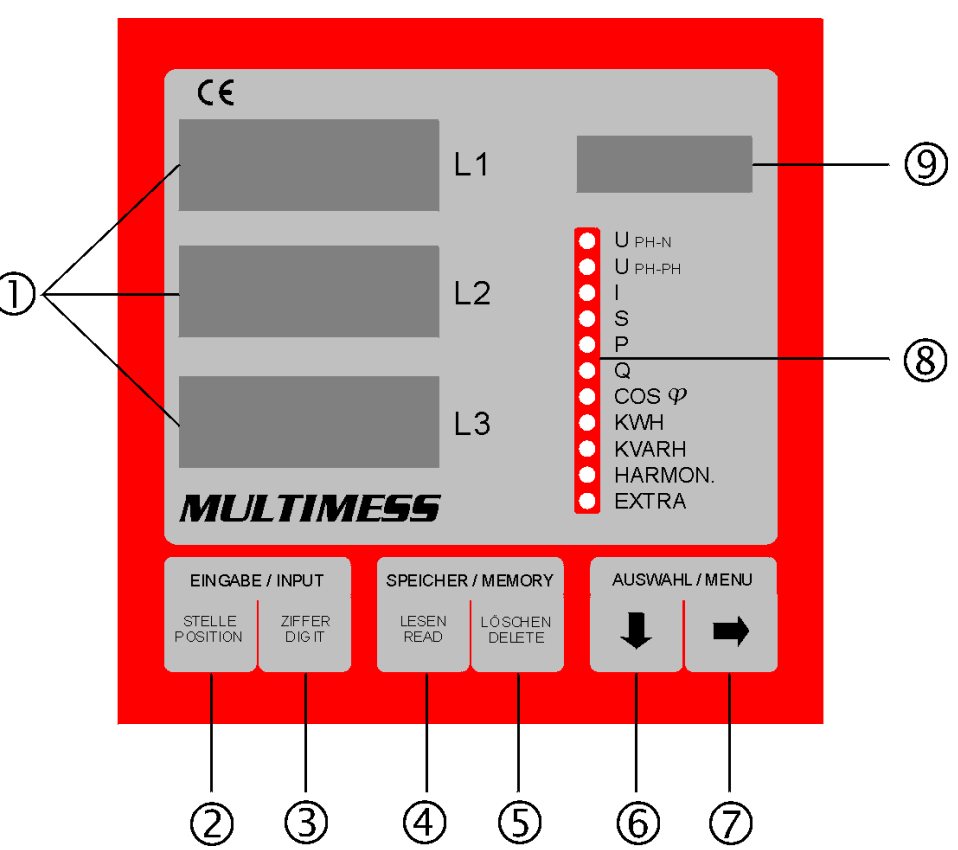

# 2.1 Anzeige- und Bedienteil des Gerätes

- Drei 4-stellige 7-Segment Anzeigen: Anzeige von gemessenen, gespeicherten und programmierten Werten (3-phasig-L1- L2-L3)
- $(2)$  Taste STELLE: Anwahl der veränderbaren Stellen, die in **① angezeigt werden. Aktive Stelle blinkt** im Programmiermodus.
- Taste ZIFFER: Einstellen des Zahlenwertes der blinkenden Stelle.
- Taste LESEN: Lesen und Anzeige der Speicherwerte, (Druckerstart im Menü SONDER).
- Taste LÖSCHEN:
	- Löschen der angezeigten Speicherwerte, (Druckerstopp im Menü SONDER).
- Taste Pfeil nach unten: Anwahl des gewünschten Hauptmenüs oder Wechsel der Phasen bei der Programmierung.
- Taste Pfeil nach rechts: Verzweigen in Untermenüs.
- 11 grüne LEDs:
- Markieren des gewählten Hauptmenüs, bzw. der aktuellsten Relaismeldung (Blinken).
- 4-stelliges Punktmatrixdisplay:

Dimension der in  $\Phi$  angezeigten Werte. Das Display schaltet bei Auslesen der gespeicherten Extremwerte zwischen der Dimension und Min. für Minimalwert, bzw. Max. für Maximalwert um. Im Speichermodus für die Grenzwerte erscheint U Gr (unterer Grenzwert), N Gr (negativer Grenzwert) oder O Gr (oberer Grenzwert) in der Anzeige.

# 2.2 Montage des Gerätes

Bei der Montage sind die geltenden VDE- und (ab 01.01.1996 EN-) Vorschriften zu beachten. Vor Anschluss des Geräts an die Stromversorgung ist zu überprüfen, ob die örtlichen Netzverhältnisse den Angaben auf dem Typenschild entsprechen (z.B.: 230V, 50Hz). Ein FalschAnschluss kann zur Zerstörung der Anlage führen. Eine abweichende Netzfrequenz (Inselbetrieb) beeinflußt die von der eingebauten C-MOS-Uhr abgeleitete Meßperiodendauer nicht.

Die Geräte sind nach dem Anschlussplan anzuschließen. Bei Anschluss des Arbeitsimpulsausgangs an ein Fremdgerät (Maximumwächter, ZLT) ist die Polarität zu beachten.

# 2.3 Funktionsprinzip

Der Mikroprozessor des MULTIMESS erfaßt für alle drei Phasen über Analog/Digital- Wandlereingänge Netzspannung und Stromaufnahme des gesamten Betriebes und berechnet daraus die Wirk-, Blind- und Scheinleistungsverhältnisse im Netz. Weiterhin filtert MULTIMESS die 3./5./7./11./13. Netzharmonischen aus dem Netz und berechnet Einzel- und Gesamtklirrfaktor. Die Spannungsmessung erfolgt über drei Eingangstrafos, die Strommessung über drei Wandler. Damit ist die galvanische Entkopplung des MULTIMESS vom Netz gewährleistet.

Zur Überwachung können für die Netzgrößen Grenzwerte programmiert werden, deren Über- oder Unterschreitung durch einen der beiden potentialfreien Relaiskontakte (z.B. an eine ZLT) weitergeleitet werden kann. Für beide Relais ist eine Abfallverzögerung zwischen 0 und 90 Sekunden programmierbar. Als weitere Option steht ein Impulsausgang zu Verfügung, der wirk- oder blindleistungsproportionale Arbeitsimpulse (z.B. an eine Maximumüberwachung) ausgeben kann.

Daneben verfügt das Gerät über ein batteriegepuffertes RAM (128k) zur Speicherung von:

- Wirk- und Blindarbeit (HT/NT) täglich für ein Jahr
- 15-Min.-Mittelwert für Wirk- und Blindleistung
- Maximal- und Minimalwerte zu den einzelnen Meßgrößen
- Programmierungsparameter
- 100 Grenzwertverletzungen (nur MULTIMESS mit serieller Schnittstelle)

Die Zuordnung von Zeit und Datum erfolgt über eine C-MOS-Uhr. Die Speicherwerte können über die Displays angezeigt über die serielle Schnittstelle mit Hilfe der MULTIMESS-WIN-Software beim Gerät MULTIMESS-BUS ausgelesen werden.

# 2.4 Grundprogrammierung

### 2.4.1 U PH-N Löschen und Reset

Anzeige der Netzfrequenz in  $\Phi$  Display L1, des ein- oder ausgeschalteten Passwortschutz in Display L2 (Beiblatt Passwortschutz) und der Software-Version in Display L3 (siehe 2.5.1)

#### Extremwert - Speicher Löschen

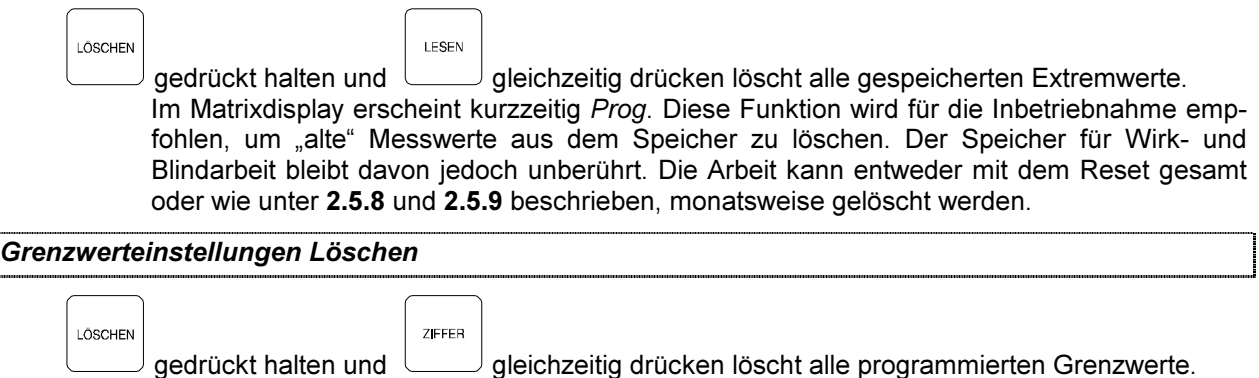

In der Matrixanzeige erscheint kurzzeitig Prog. Um unbeabsichtigten Grenzwertverletzungen vorzubeugen, die aufgrund verschachtelter Programmierung auftreten können, sollte diese Löschfunktion vor Eingabe der gewünschten Grenzwerte ausgeführt werden.

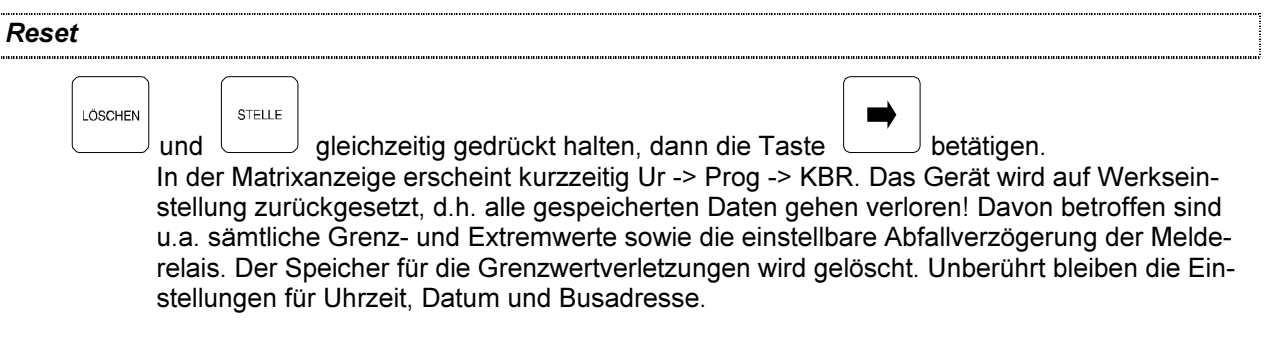

## 2.4.2 U PH-PH Meßbezugsspannung

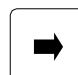

Anzeige der Meßbezugsspannung in V/(kV bei MULTIMESS-100V-Version) Die Meßbezugsspannung entspricht der Netzspannung des lokalen Versorgungsnetzes, an dem das Gerät betrieben werden soll. Beim Niederspannungsdrehstromnetz sind dies in der Regel 400 Volt oder bei Mittelspannungsmessung häufig 20 kV (MULTIMESS-100V-Version).

MULTIMESS-Geräte, die für eine Messspannung von 100V ausgelegt sind, können ebenfalls mit einer Messspannung von 110V versorgt werden.

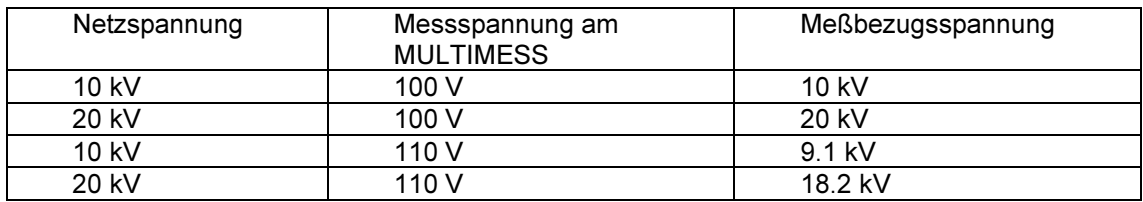

Es muß dann aber die Meßbezugsspannung angepaßt werden:

### Programmierung der Meßbezugsspannung

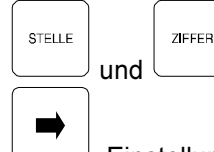

und United Diprogrammiert die Meßbezugsspannung in ①, z.B.: **0400 ③ Volt** 

Einstellung speichern  $\rightarrow$  Rücksprung zum Hauptmenüpunkt

# 2.4.3 I Stromwandlerverhältnis, Impulswertigkeit

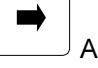

Anzeige des Stromwandlerverhältnis in Display L1, der Impulswertigkeit in Display L2 und des Impulstyps in Display L3

#### Programmierung des Stromwandlerverhältnisses

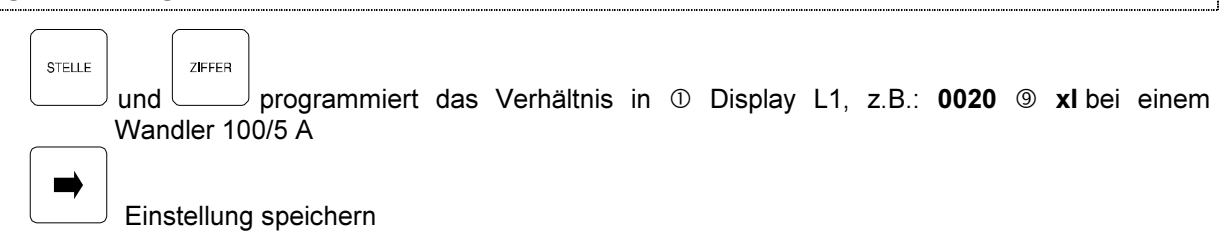

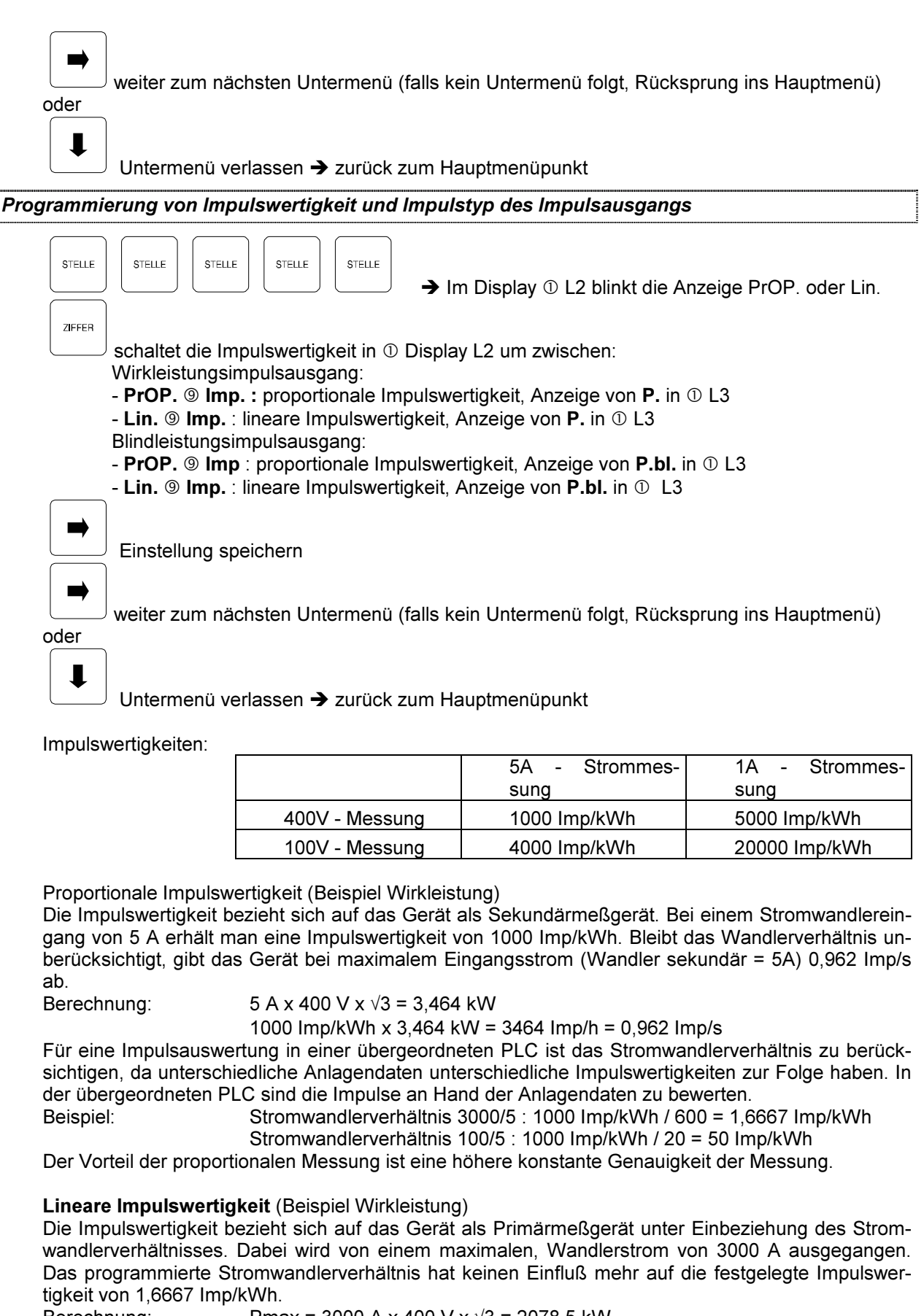

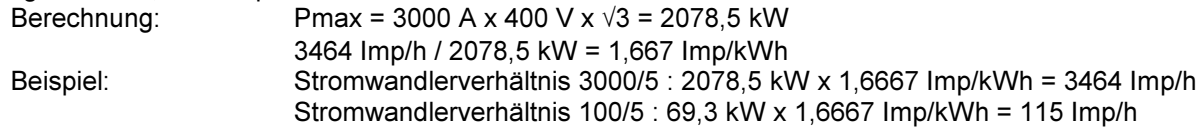

Die lineare Impulswertigkeit ist zu nur empfehlen, wenn über einen Umschalter mehrere MULTI-MESS mit einem PLC Eingang ausgewertet werden.

# 2.4.4 COS phi Ziel-cos phi

### Eingestellter Ziel-cos phi in  $\textcircled{\tiny{1}}$  Display L1, z.B.: i0.98

- Display L2 zeigt die zum Erreichen des Ziel - cos phi fehlende Kompensationsleistung an, beispielsweise: -5.50 kvar / Komp **(aussigible Unterkompensation negative Lei**stung), diese Leistung wird aus dem Verhältnis von Blindarbeit zu Wirkarbeit unter Berücksichtigung des Ziel-cos phi berechnet. Der für die Arbeit relevante Meßzeitraum wird durch das Startdatum, z.B.: 08.08. im Display L3 und dem aktuellen Zeitpunkt eingegrenzt.

Programmierung des Ziel-cos phi

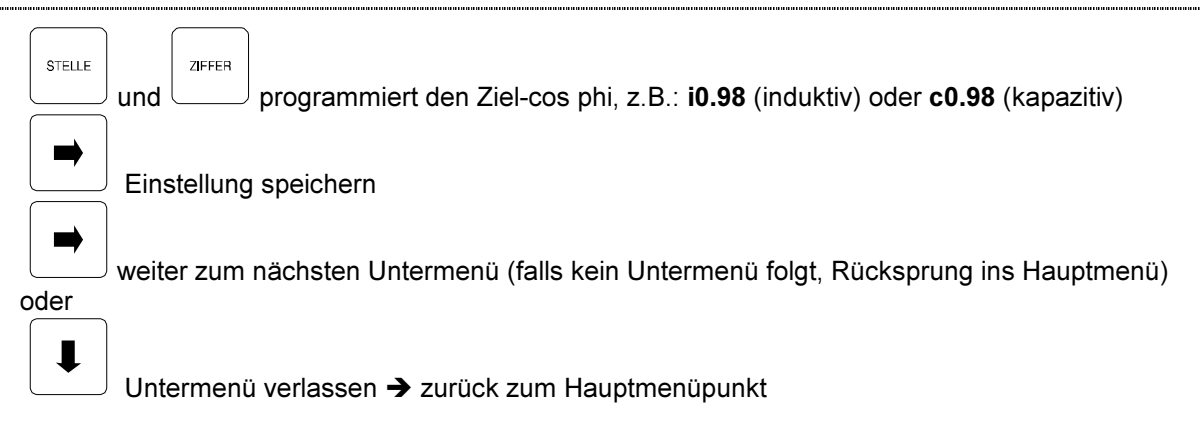

# 2.5 Anzeigefunktionen und Programmierung der Grenzwerte

### 2.5.1 U PH-N Spannung Phase gegen Nulleiter, Netzfrequenz, Version

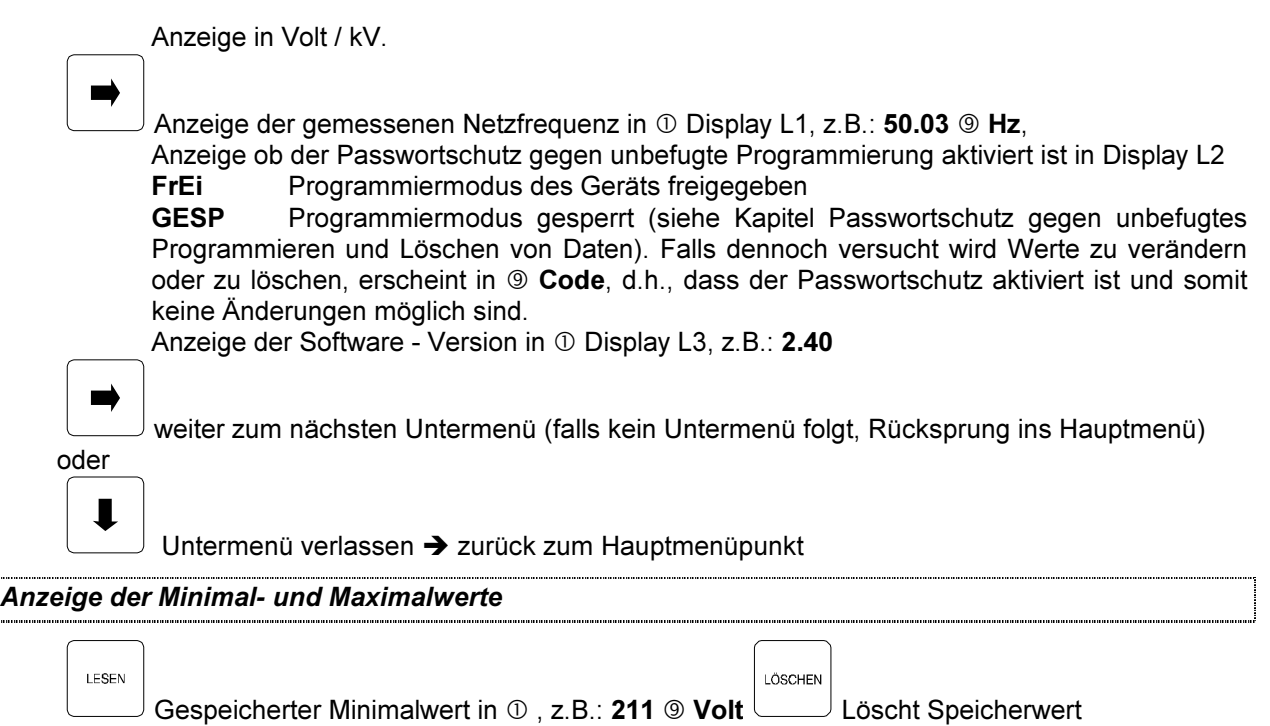

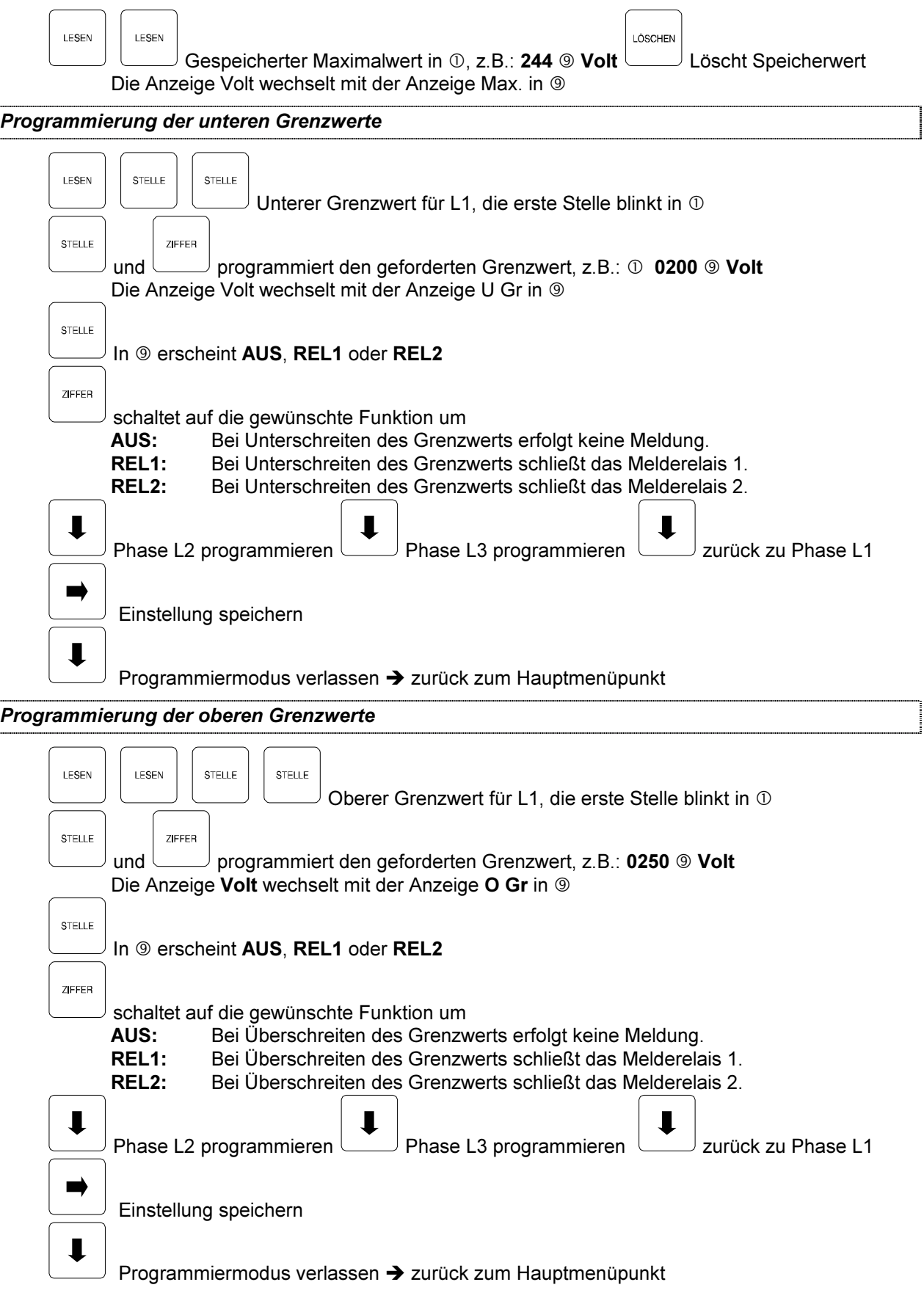

# 2.5.2 U PH-PH Spannung Phase gegen Phase

Anzeige in Volt / kV (bei 100V-Version), z.B.: ① 400 <mark>@ Volt</mark> Anzeige der Spannungsextremwerte und der Grenzwertprogrammierung erfolgt analog zu  $2.5.1.$ 

### 2.5.3 I Scheinstrom

Anzeige in Ampere.

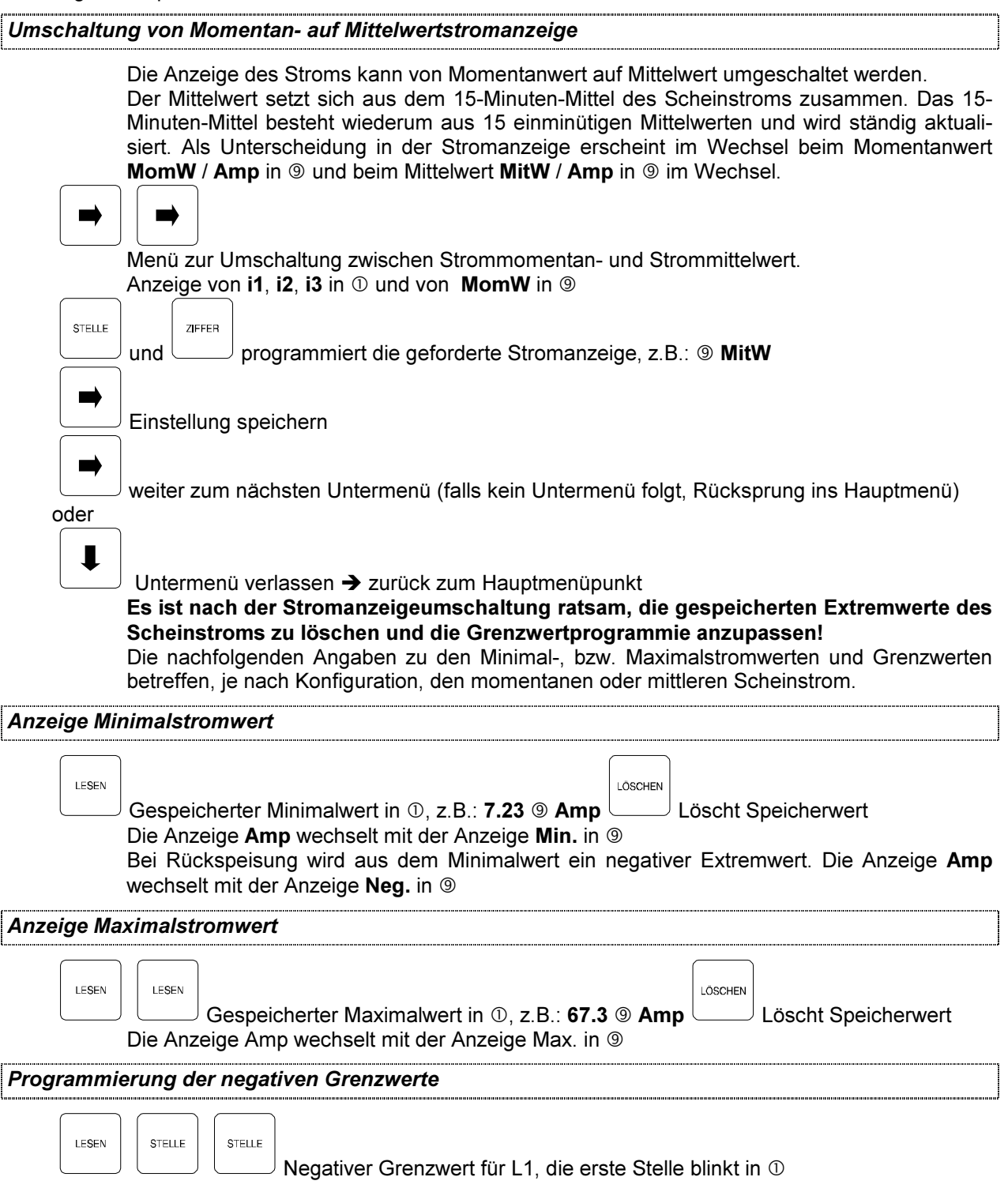

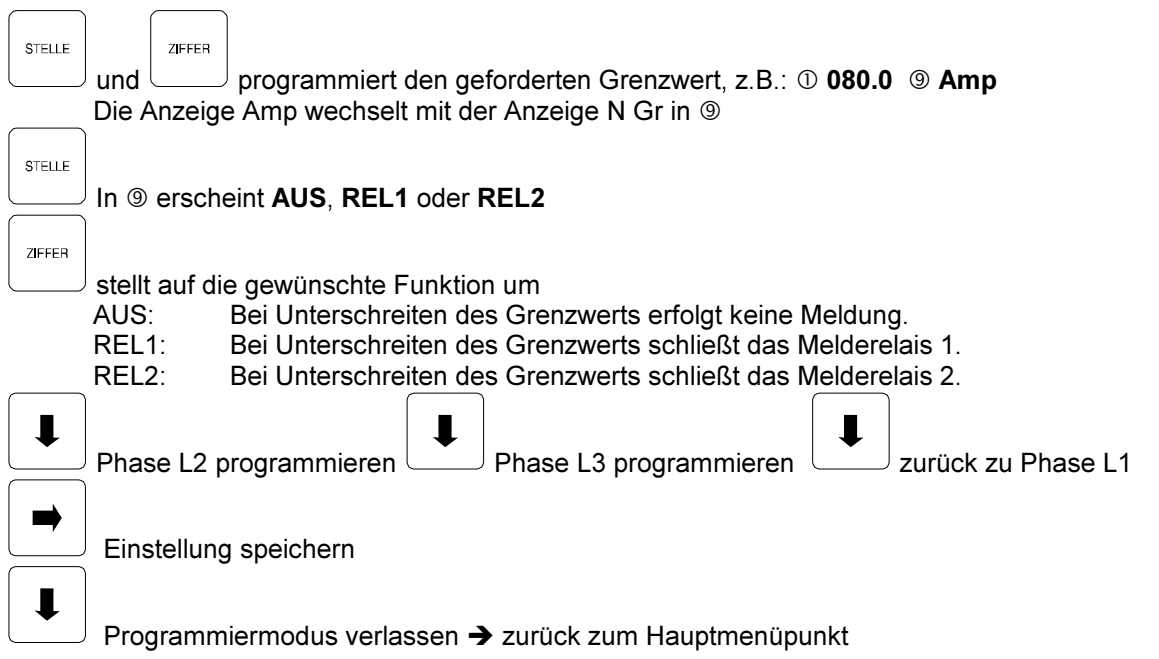

Programmierung der oberen Grenzwerte

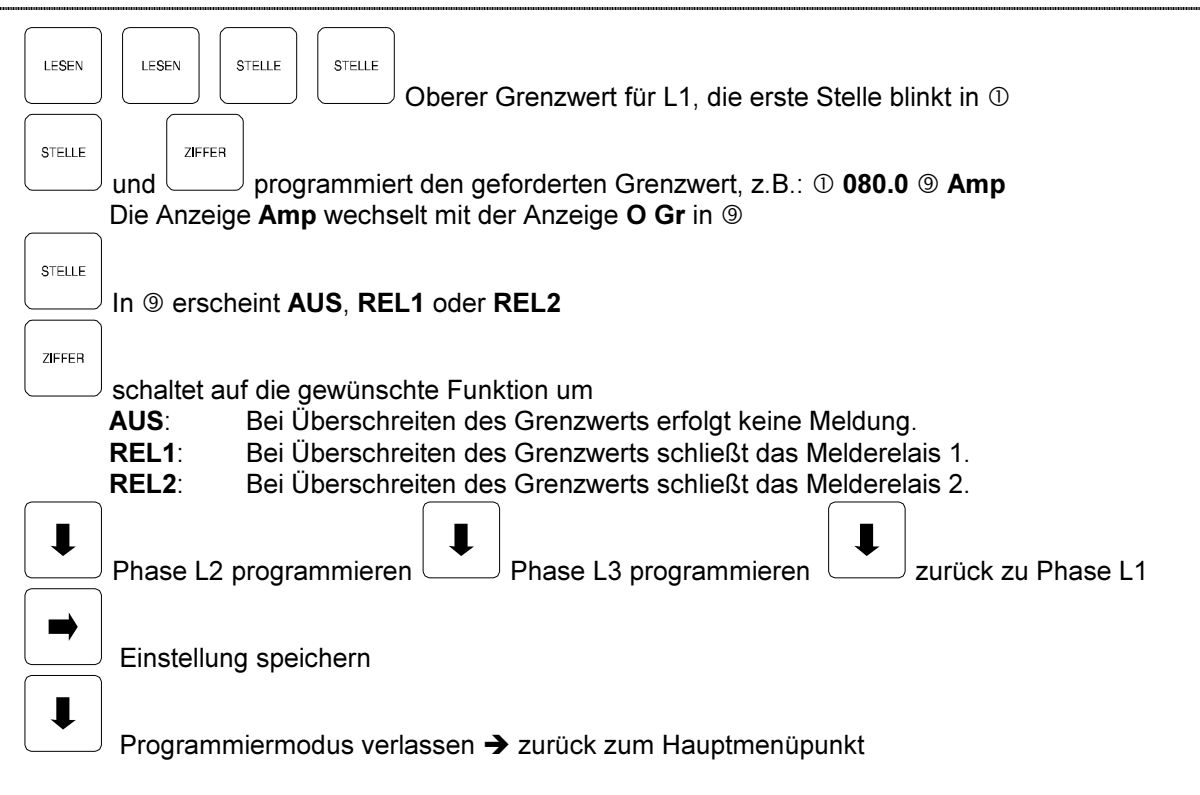

### 2.5.4 S Scheinleistung

3-phasige Anzeige des Scheinleistungsbetrags in kVA.

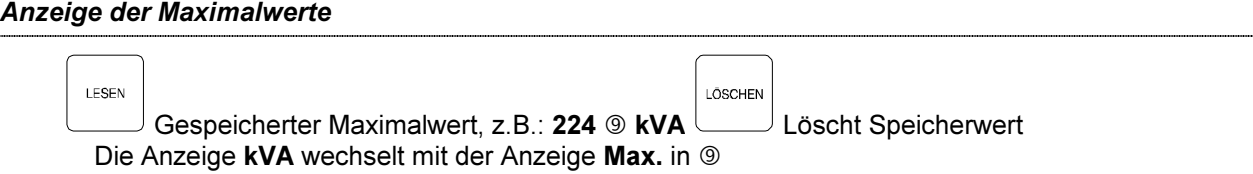

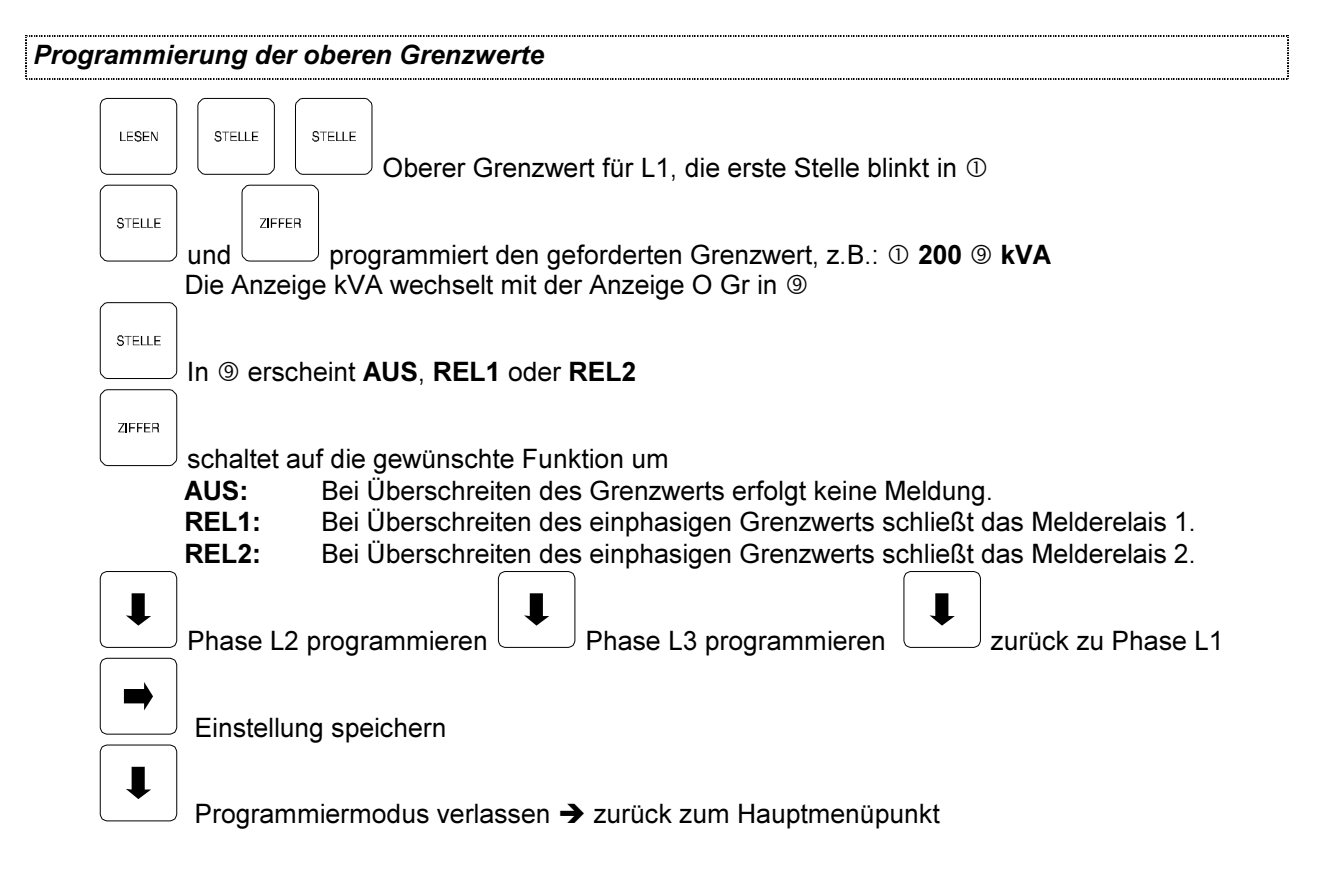

# 2.5.5 P Wirkleistung

3-phasige Anzeige in kW.

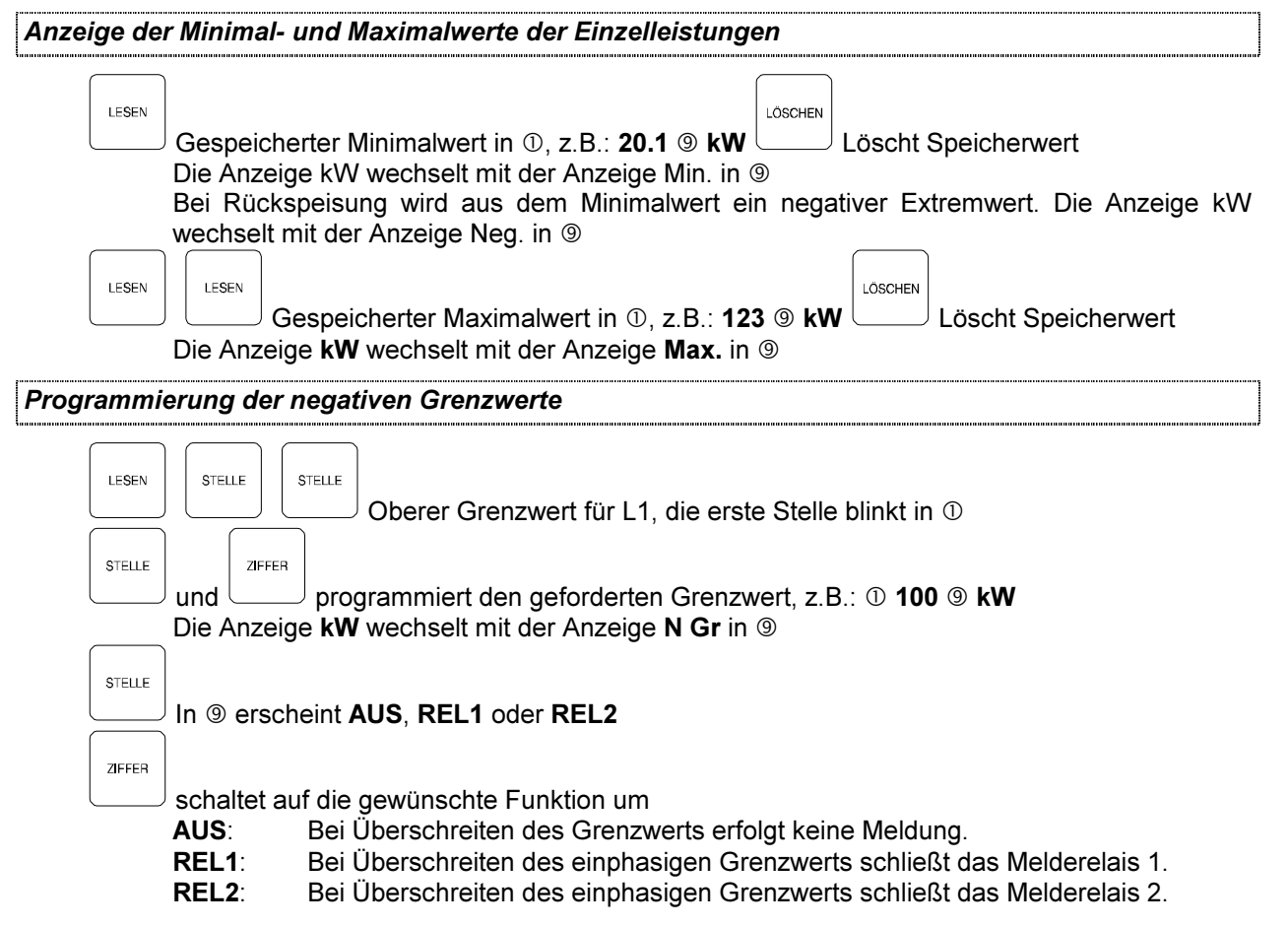

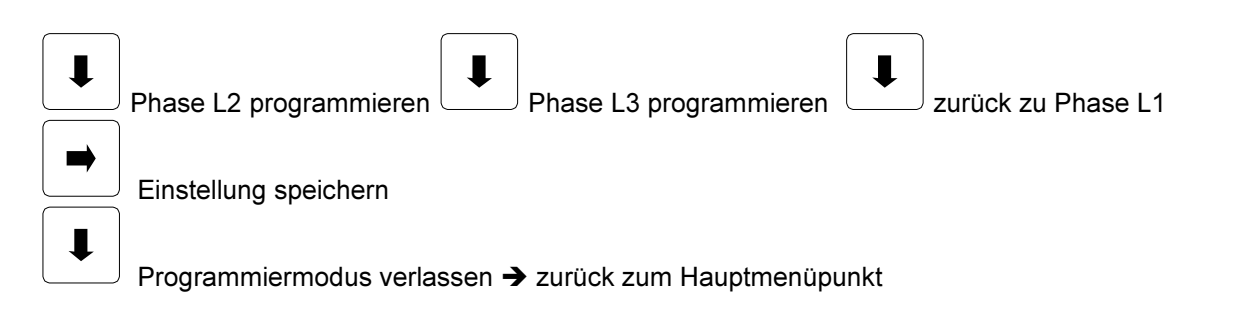

Programmierung der oberen Grenzwerte

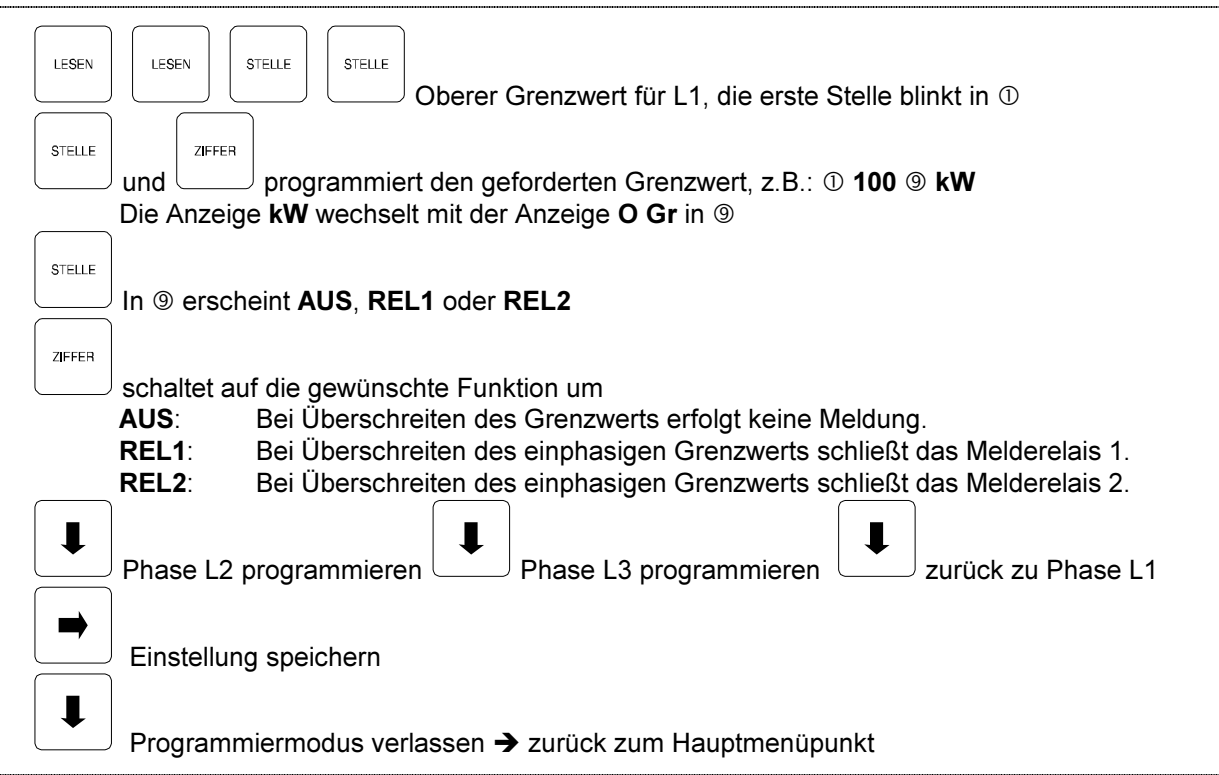

Gesamtleistung mit Anzeige des Minimal- und Maximalwerts

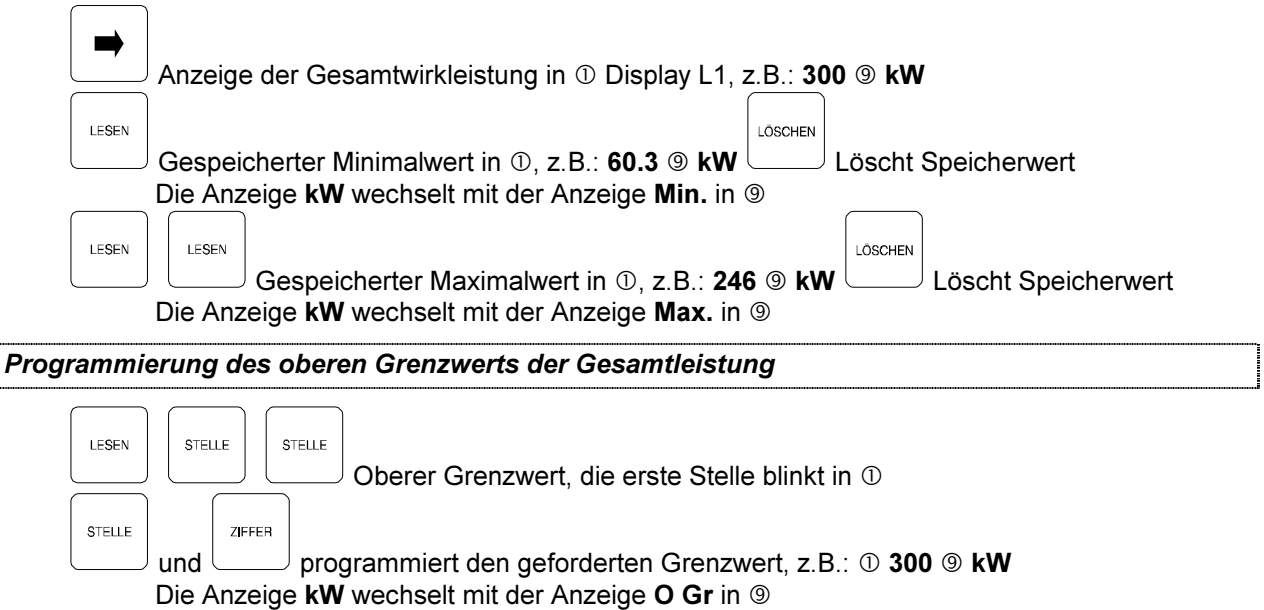

Der obere Grenzwert wird bei der Gesamtleistung, im Gegensatz zu den drei Einzelleistungen, als Betrag betrachtet. Das heißt, dass ein eingestellter Grenzwert von z.B. 100 kW bei sowohl bei 110 kW, als auch bei Rückspeisung - also -110 kW, überschritten wäre.

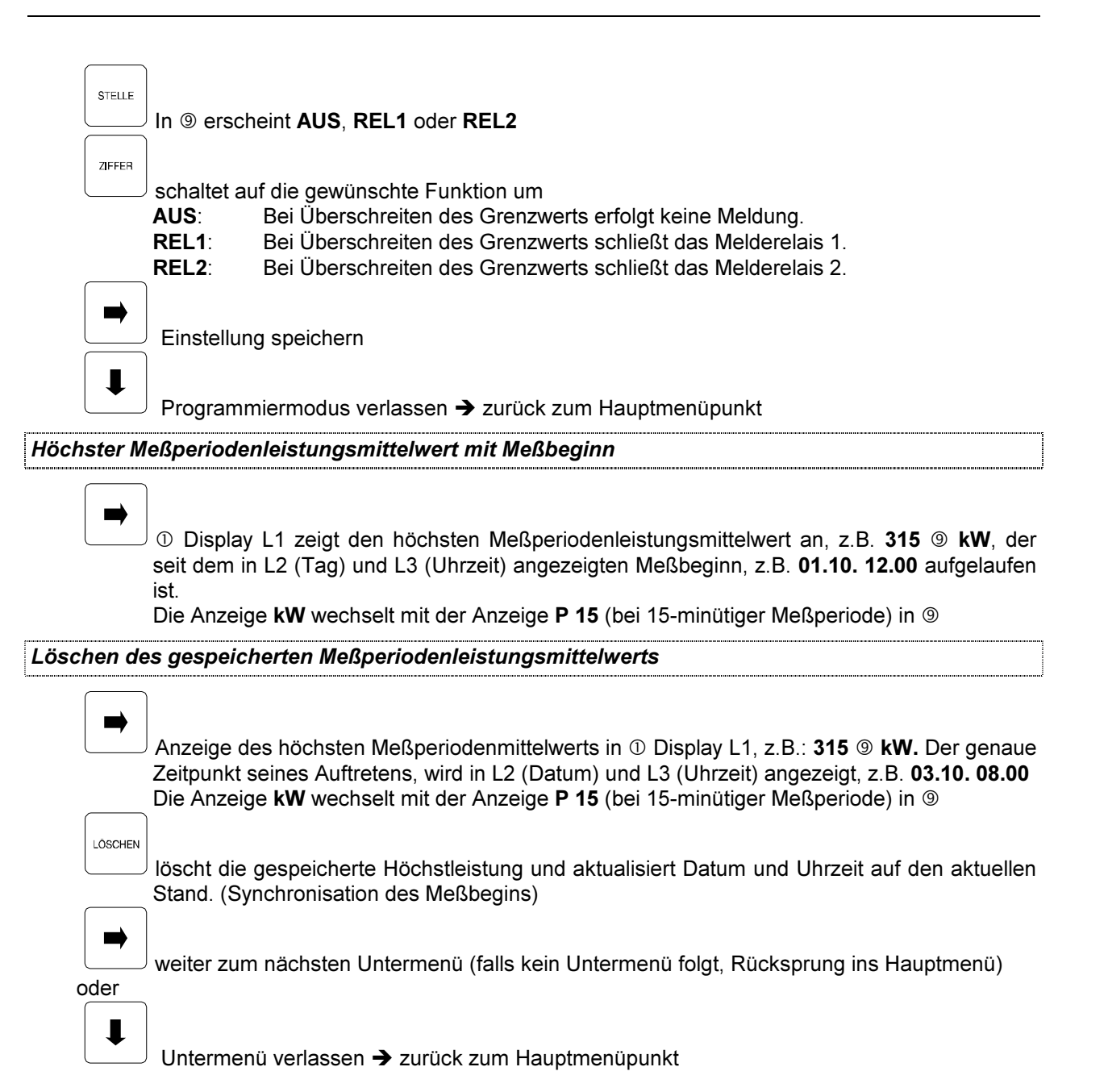

# 2.5.6 Q Blindleistung

Anzeige in kvar 3-phasige- oder Gesamtleistung, z.B.: 1 i74.7 <sup>®</sup> kvar (induktiv) bzw.  $\mathbb O$  c14.3  $\circledcirc$  kvar (kapazitiv).

```
Anzeige der Blindleistungsextremwerte, des höchsten Meßperiodenmittelwerts und die Program-
mierung der Grenzwerte erfolgt analog zu 2.5.5 (Wirkleistung).
```
# 2.5.7 COS phi Leistungsfaktor

Anzeige des cos phi in ①, z.B.: **i0.98** ⑨ COS (induktiv) oder c0.99 ⑨ COS (kapazitiv).

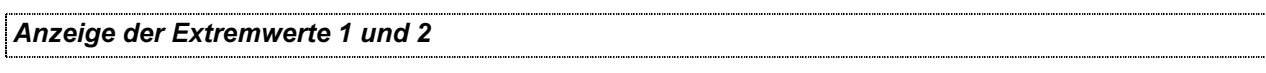

LESEN

Gespeicherter Extremwert in  $\mathbb{O}$ . z.B.: **i0.73**  $\circledcirc$  COS

Die Anzeige COS wechselt mit der Anzeige Ext1 in <sup>®</sup>

Löscht Speicherwert

**OSCHEN** 

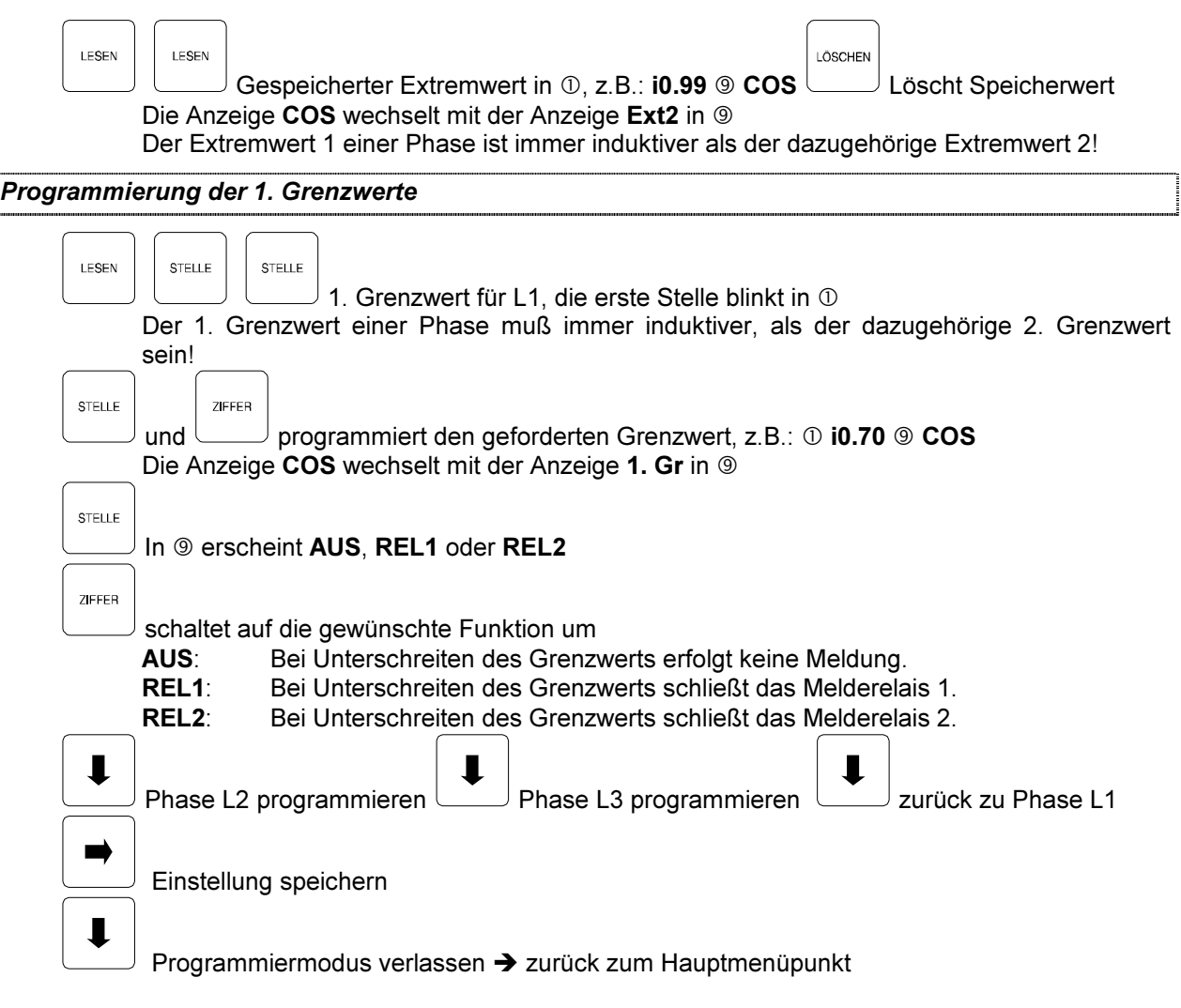

### Programmierung der 2. Grenzwerte

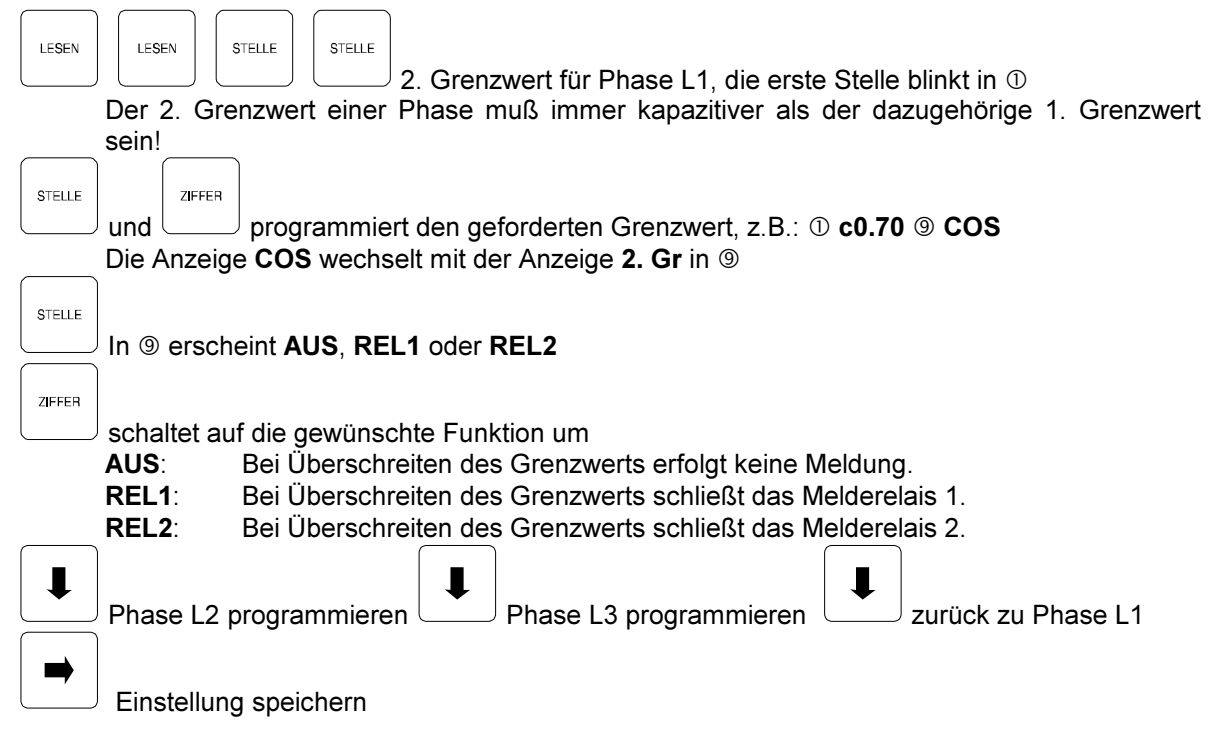

Programmiermodus verlassen  $\rightarrow$  zurück zum Hauptmenüpunkt

Anzeige der fehlenden Blindleistung bezogen auf den programmierten Ziel-cos phi

Ziel-cos phi-Anzeige in  $\odot$  Display L1 (siehe auch Grundprogrammierung 2.4) Display L2 zeigt die zum Erreichen des Ziel-cos phi fehlende Kompensationsleistung an, beispielsweise: -5.50 kvar / Komp <sup>®</sup> (bei Unterkompensation negative Leistung), diese Leistung wird aus dem Verhältnis von Blindarbeit zu Wirkarbeit unter Berücksichtigung des Ziel-cos phi berechnet. Der für die Arbeit relevante Meßzeitraum wird durch das Startdatum, z.B.: 08.08. im Display L3 und dem aktuellen Zeitpunkt eingegrenzt.

LÖSCHEN

löscht die angezeigte fehlende Kompensationsleistung und aktualisiert das Startdatum

# 2.5.8 kWH Wirkarbeit

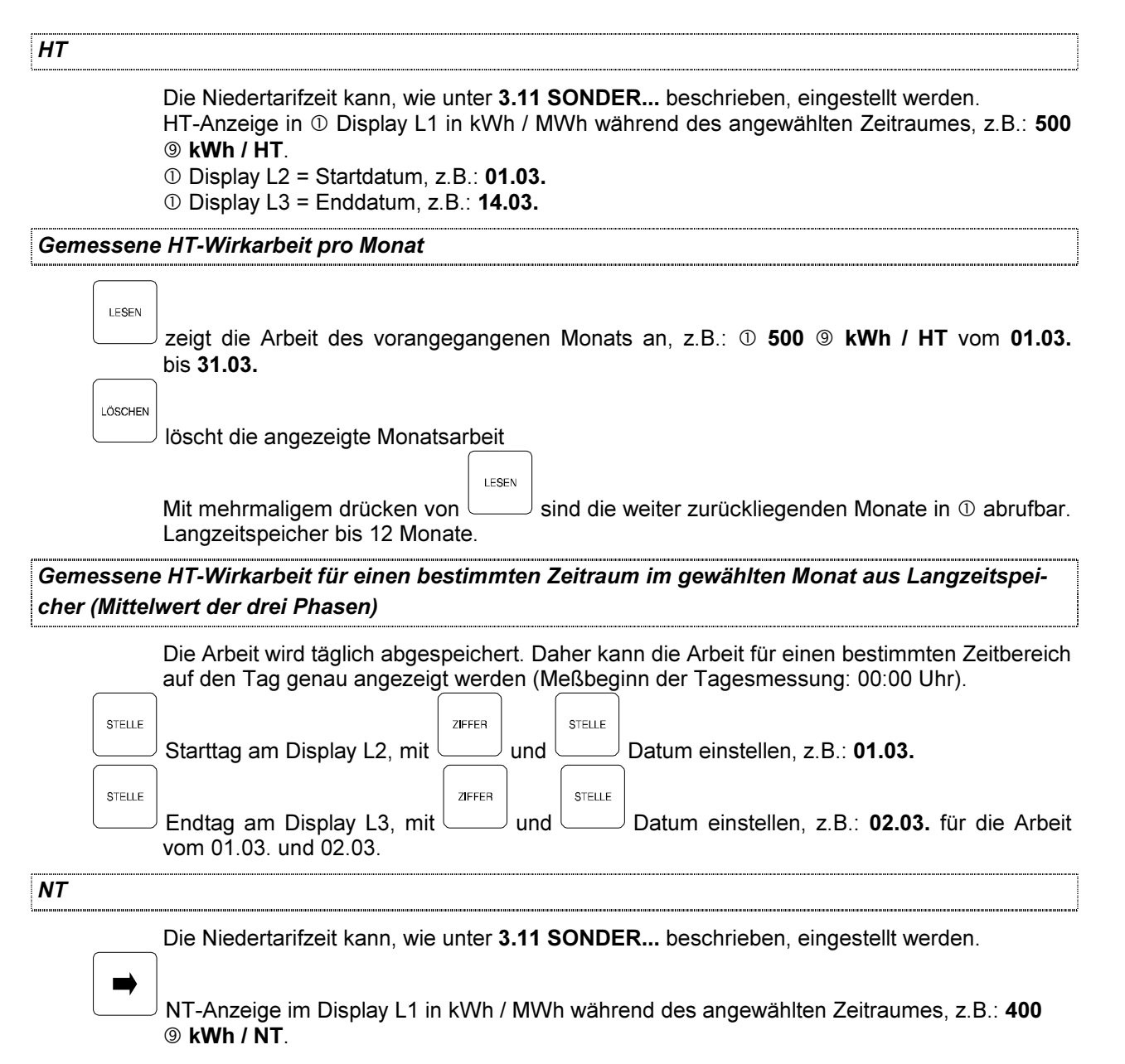

- $\circledR$  Display L2 = Startdatum, z.B.: 01.03.
- $\circledR$  Display L3 = Enddatum, z.B.: 14.03.

#### Gemessene NT-Wirkarbeit pro Monat

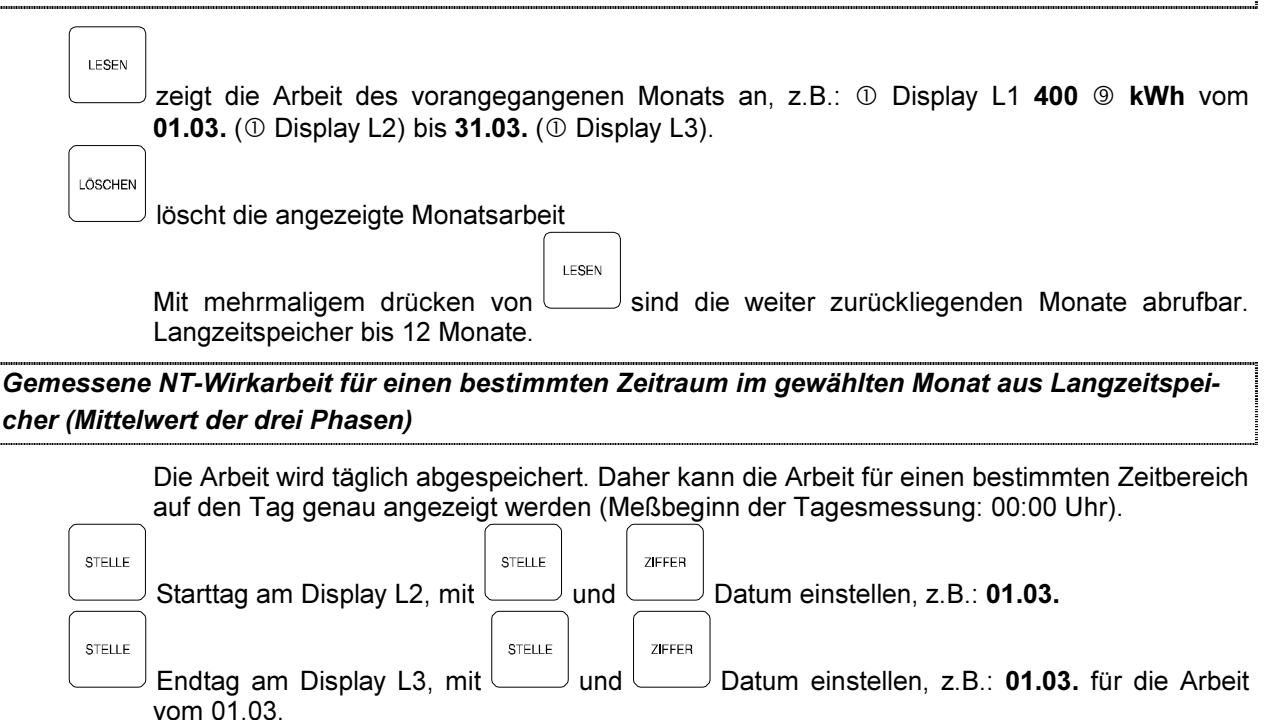

### 2.5.9 KVARH Blindarbeit

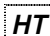

Die Niedertarifzeit kann, wie unter 3.11 SONDER... beschrieben, eingestellt werden.

- HT-Anzeige im Display L1 in kBh / MBh während des angewählten Zeitraumes,  $z.B.: \odot$  i333 <sup>9</sup> kBh (induktiv) oder <sup>1</sup> c12.2 <sup>9</sup> kBh (kapazitiv).
- $\circledR$  Display L2 = Startdatum, z.B.: 01.03.
	- $\circledR$  Display L3 = Enddatum, z.B.: 14.03.

Gemessene HT-Blindarbeit pro Monat

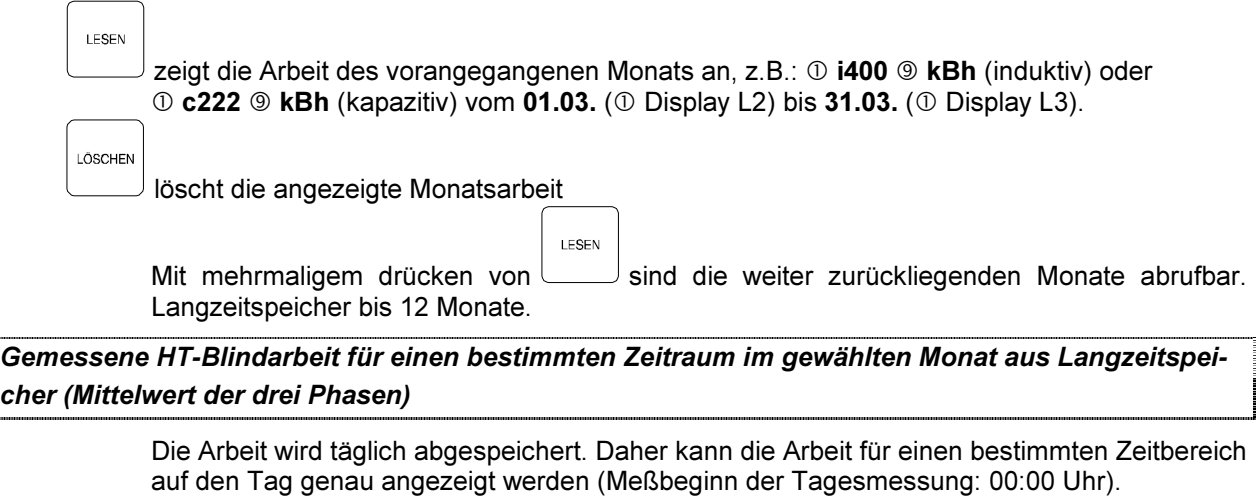

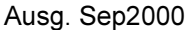

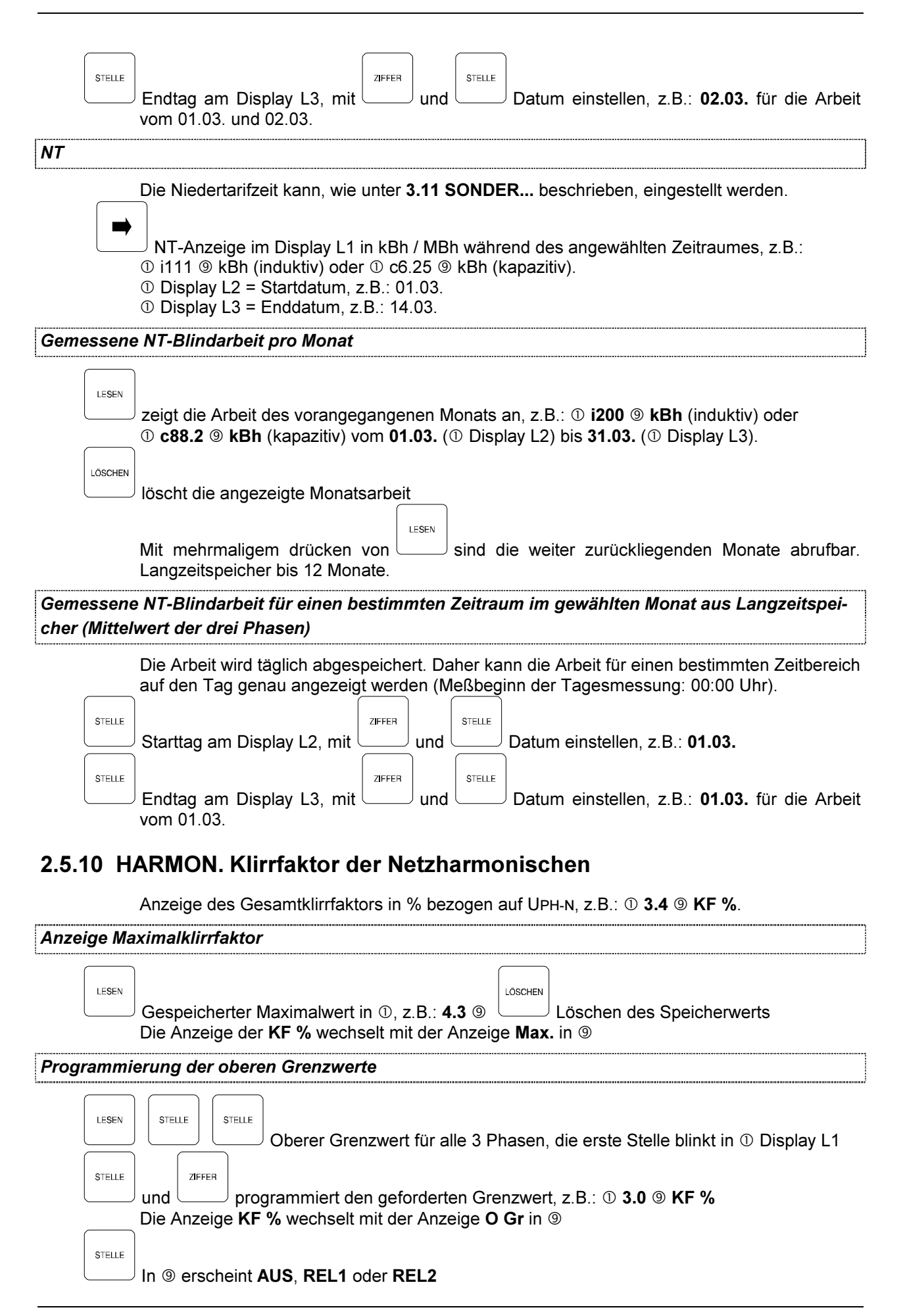

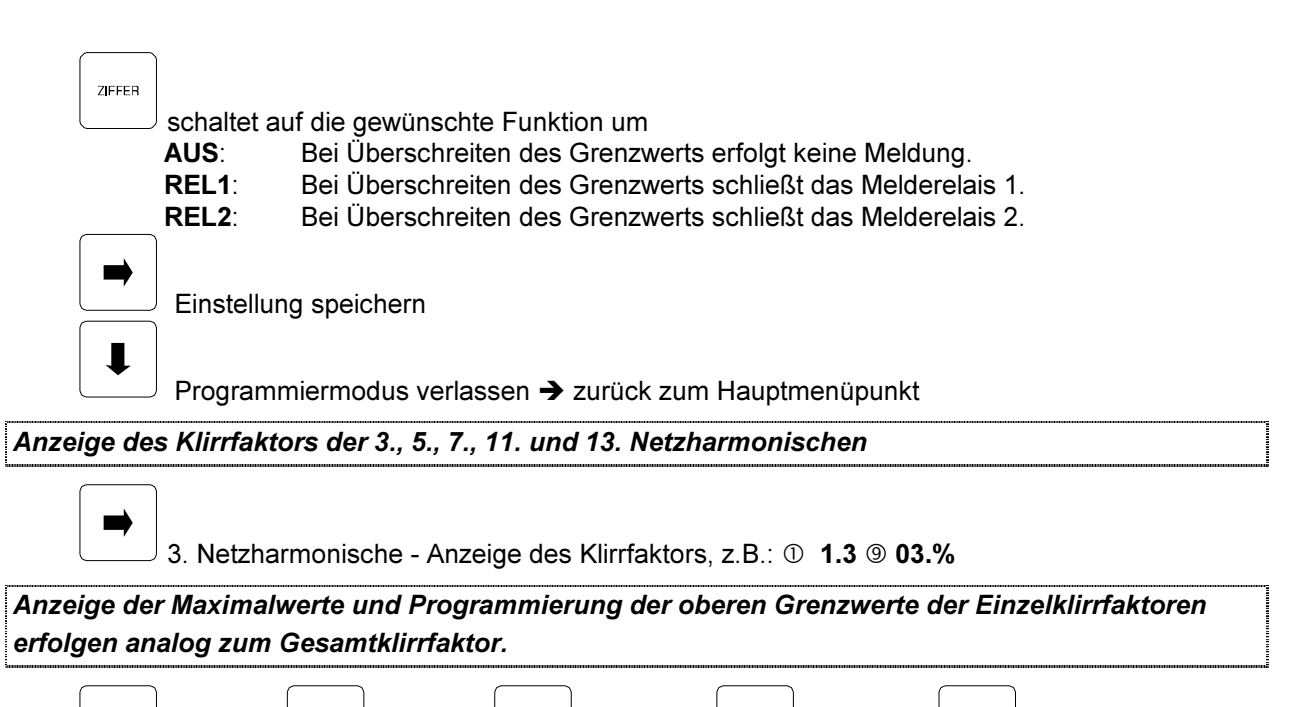

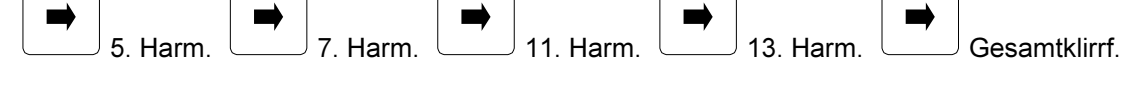

# 2.5.11 SONDER HT/NT, Meßperiode, Uhr, Displays,  $t_A$  Melderelais

Das Menü SONDER unterscheidet sich für die verschiedenen MULTIMESS- Ausführungen. Unterschiede in der Bedienung - im Menü SONDER - für das Gerät MULTIMESS-BUS können aus Kapitel 3 entnommen werden!

#### Die im folgenden aufgeführten Untermenüs sind für alle Geräte gleich! (vgl. Menüstruktur in Kap. 5.5)

### HT/NT Anzeige der Niedertarifzeit (NT) STELLE **ZIEFER** und  $\Box$  programmiert NT-Startzeit in  $\mathbb O$  Display L1, z.B.: **22.00**  $\circledcirc$  **NT** und NT-Endzeit in

Display L2, z.B.: 06.00

Einstellung speichern

weiter zum nächsten Untermenü (falls kein Untermenü folgt, Rücksprung ins Hauptmenü)

Untermenü verlassen  $\rightarrow$  zurück zum Hauptmenüpunkt

#### **Meßperiode**

 $\blacksquare$ 

┸

Anzeige der Meßperiodendauer in  $\odot$  Display L2 nach tP., wahlweise 1 / 15 / 30 / 60 Minuten **ZIEEER** 

und programmiert die Meßperiodendauer, z.B.: tP.15 für 15-minütige Meßperiode Zeitpunkt der Meßperiodensynchronisation in Minuten - bezogen auf die Uhrzeit des EVUs nach t in  $\textcircled{\scriptsize{1}}$  Display L1

**STELLE** 

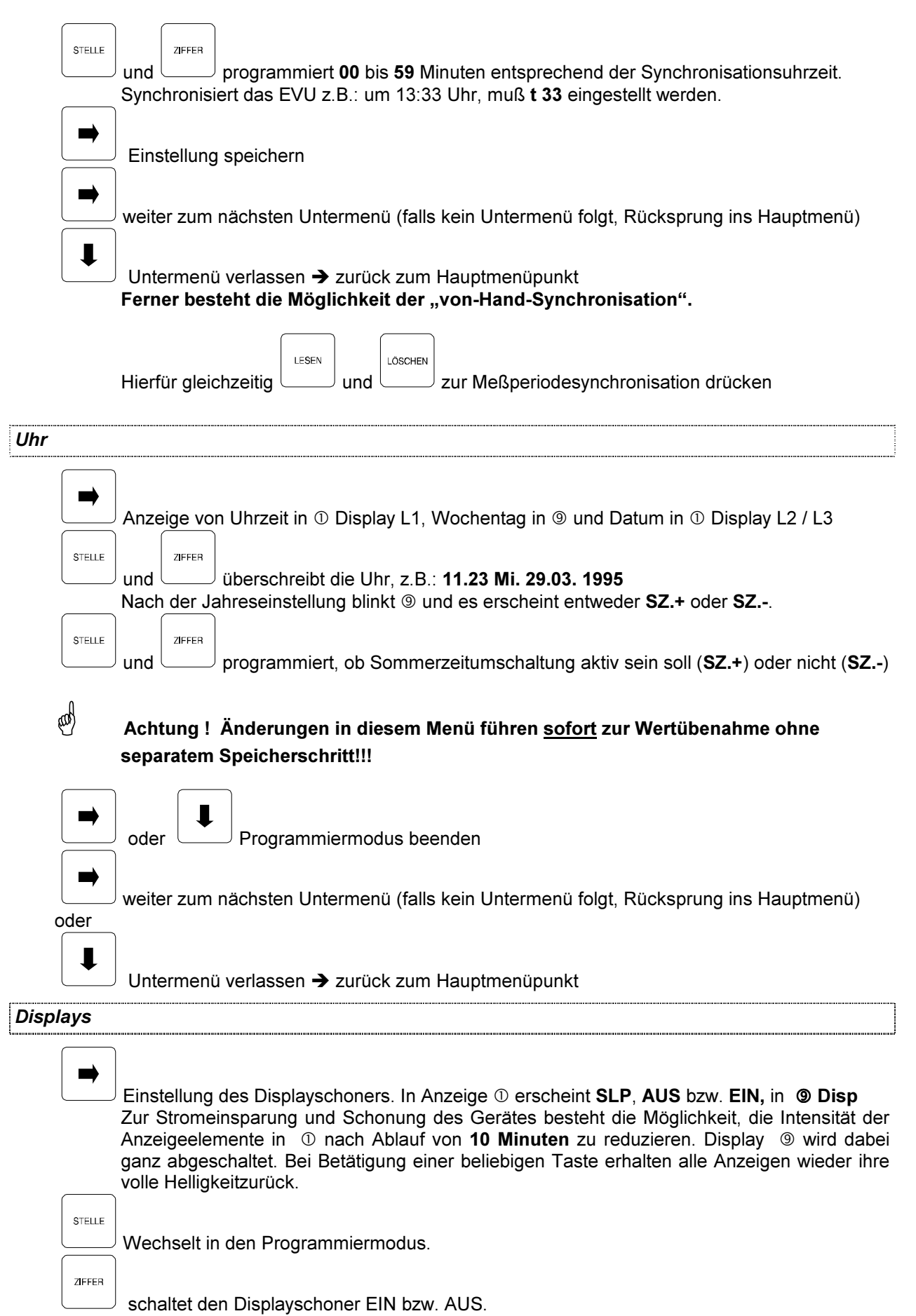

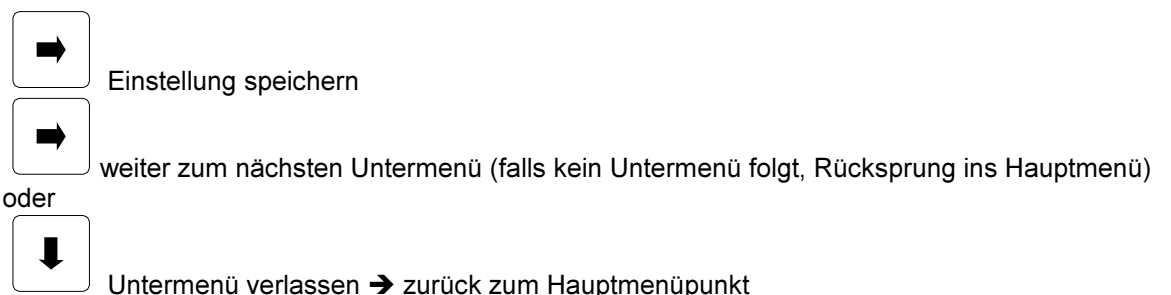

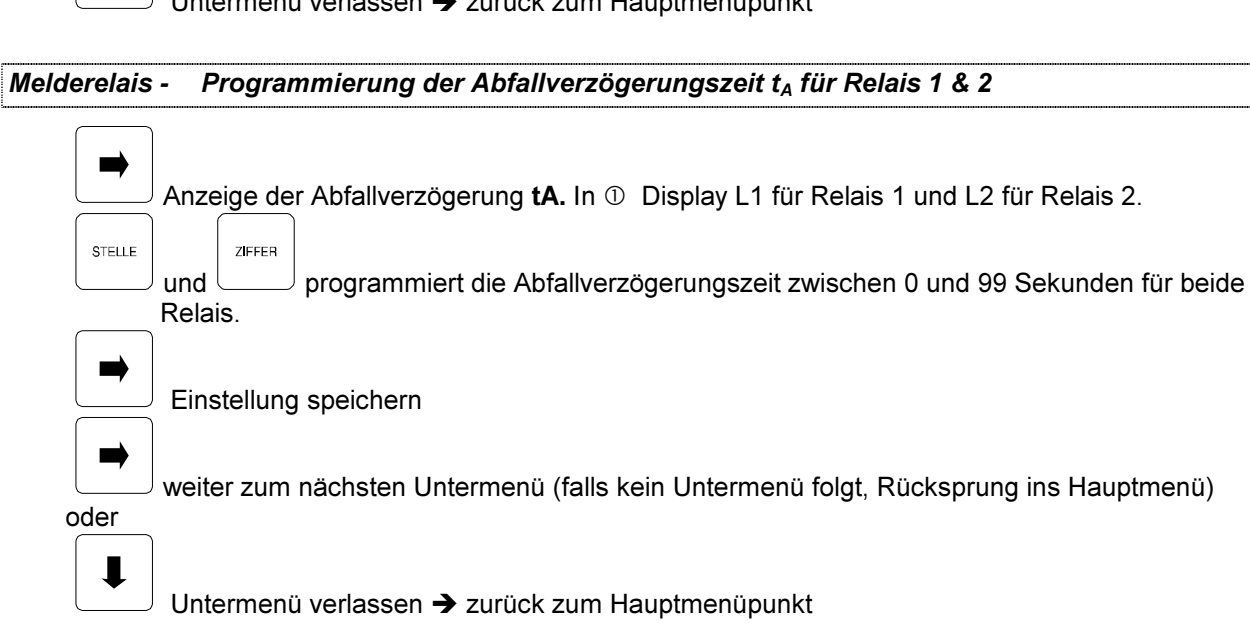

# 3 MULTIMESS-BUS

Gerät mit serieller Schnittstelle für BUS - Anbindung oder Druckeranschluss

# 3.1 Schnittstellenkonfiguration

Ist das MULTIMESS mit einer seriellen Schnittstelle ausgerüstet (erkennbar im Menü SONDER, wie nachfolgend beschrieben), so ist es möglich, die Schnittstelle als RS 232 für Druckeranschluss oder als RS 485 für KBR-ENERGIEBUS-Anschluss zu konfigurieren. Werkskonfiguration: RS 232 bei Geräten mit eingebautem Drucker

RS 485 bei Schalttafeleinbaugeräten mit serieller Schnittstelle

Konfiguration geändert auf:  $\Box$  RS 232  $\Box$  RS 485

#### Ändern der Schnittstellenkonfiguration des MULTIMESS:

Die Änderung darf nur von elektrotechisch geschultem Personal vorgenommen werden Anlage stromlos machen

MULTIMESS-Frontrahmen entfernen und Bedienteil herausklappen Die beiden unteren Senkkopfschrauben auf der Gehäuserückseite entfernen Die untere Platine (Netzteilplatine) herausziehen und den Verbindungsstecker zur Mittelplatine abziehen Umstecken der Steckbrücken nach folgendem Schema: RS 232: A, B, C alle 2 - 3 gebrückt<br>RS 485: A, B, C alle 1 - 2 gebrückt A, B, C alle 1 - 2 gebrückt

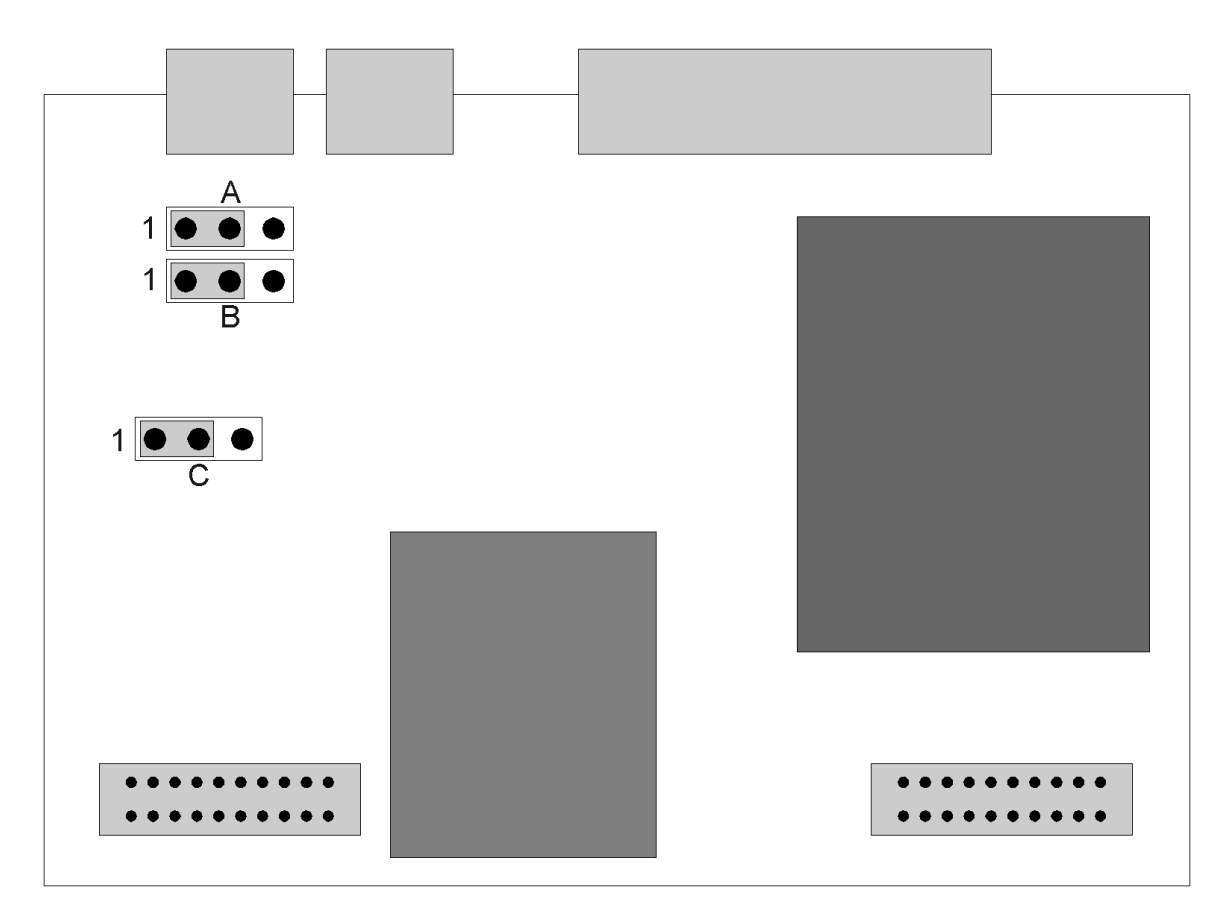

Abbildung der Netzteilplatine zeigt Konfiguration für RS 485.

# 3.2 MULTIMESS-BUS

Das MULTIMESS-BUS besitzt eine RS 485 Schnittstelle für den Anschluss an den KBR-ENERGIE-BUS. Der KBR-ENERGIEBUS erlaubt die zentrale Parametrierung, Steuerung und Auswertung der angeschlossenen Busteilnehmer über PC. Dabei ist darauf zu achten, dass jeder Busteilnehmer eine eigene und nur für ihn gültige Busadresse erhält. Um die MULTIMESS-BUS-Geräte vom PC aus anzusprechen, ist die unter Windows lauffähige Software MULTIMESS-WIN nötig. Die Bedienung von MULTIMESS-WIN ist in dem dazugehörigen Benutzerhandbuch beschrieben. Der Anschluss des PCs an den Energiebus ist über den MULTIMASTER oder einem Schnittstellenumsetzer RS232/485 möglich. Die Verdrahtung kann der Bedienungsanleitung KBR-ENERGIEBUS entnommen werden.

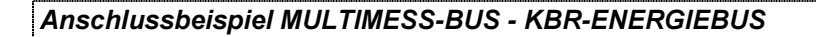

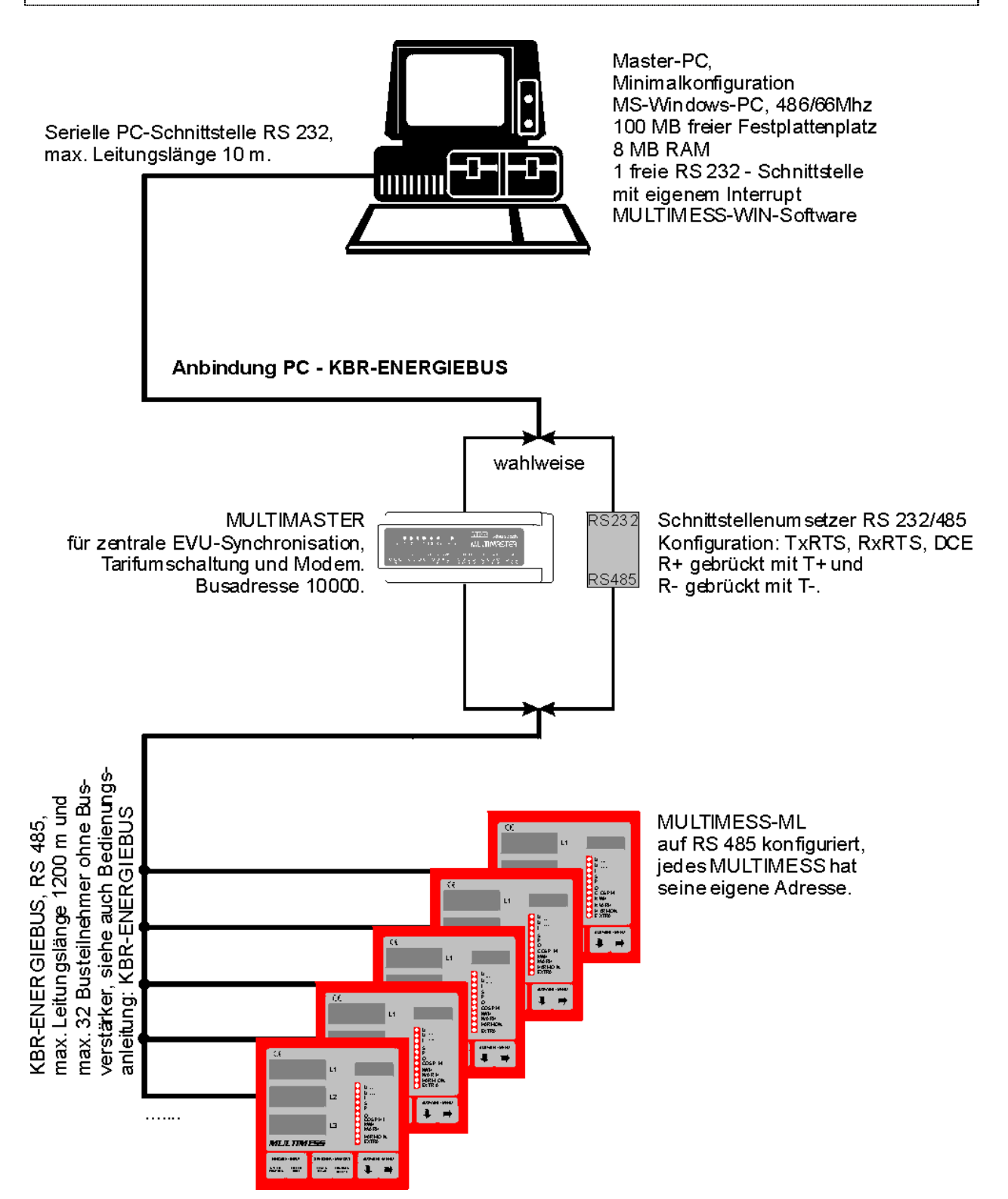

### 3.2.1 SONDER Busprotokoll (RS 485)

Anzeige der Protokollart.

#### Protokollart

SerS in <sup>o zeigt an, dass das MULTIMESS mit einer seriellen Schnittstelle ausgerüstet ist.</sup>

**STELLE ZIEEER** und wählt RS 485 - Busprotokoll in ① Display L1 Für den Anschluss an den KBR-ENERGIEBUS ist die serielle Schnittstelle auf RS 485 konfiguriert. BUS: Gerät für KBR-ENERGIEBUS => kein Ausdruck auf einem Drucker möglich! Die nachfolgenden Druckprotokolle (dr.1 bis dr.6) können zwar im Display angewählt werden, stellen jedoch für die Konfiguration der seriellen Schnittstelle auf RS 485 kein gültiges Protokoll dar. Soll an dem MULTIMESS-BUS ein Drucker angeschlossen werden, ist die serielle Schnittstelle des Gerätes gemäß Kap.3.1 - Schnittstellenkonfiguration - von RS 485 auf RS 232 umzustellen. Die Bedienung im Menü SONDER erfolgt analog zu Kap. 3.3.1 - SON-DER - Druckerprotokolle (RS 232) - Protokoll für KBR-ENERGIEBUS abspeichern weiter zum nächsten Untermenü (falls kein Untermenü folgt, Rücksprung ins Hauptmenü) oder weiter zum nächsten Hauptmenüpunkt Einstellung der Busadresse verzweigt zu der Einstellung der Busadresse (Adressen von 1-9999 möglich) Bei den Busteilnehmern darf keine Adresse doppelt vorhanden sein. Anzeige von **BUS** in  $\odot$  Display L1

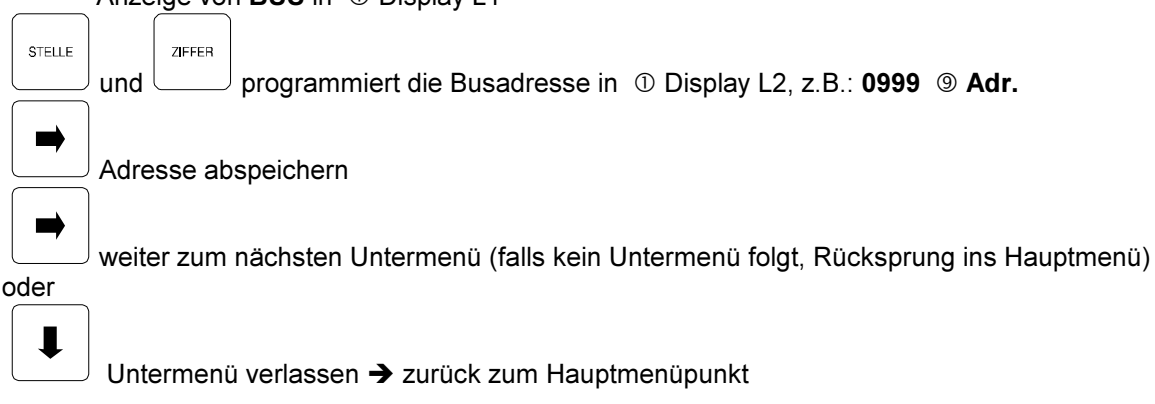

# 3.3 Druckeranschluss

# 3.3.1 SONDER Druckerprotokolle (RS 232)

Anzeige der Protokollart.

#### Protokollart

SerS in <sup>®</sup> zeigt an, daß das MULTIMESS mit einer seriellen Schnittstelle ausgerüstet ist.

STELLE. ZIEEER und wählt gewünschtes Druckprotokoll in  $\mathbb O$  Display L1 Für den Anschluß an einen Drucker ist die serielle Schnittstelle auf RS 232 konfiguriert. MULTIMESS-BUS - für KBR-ENERGIEBUS => kein Ausdruck möglich! Das Busprotokoll kann im Display ebenfalls angewählt werden, stellt jedoch für die Konfiguration der seriellen Schnittstelle auf RS 232 kein gültiges Protokoll dar. Soll das MULTI-MESS statt an einen Drucker an den KBR-ENERGIEBUS angeschlossen werden, ist die serielle Schnittstelle des Gerätes gemäß Kap. 3.1 - Schnittstellenkonfiguration - von RS 232 auf RS 485 umzustellen. Die Bedienung im Menü SONDER erfolgt analog zu Kap. 3.2.1 SONDER - Busprotokoll (RS 485). Folgende Druckprotokolle sind verfügbar: dr. 1: Extremwertdruckprotokoll mit Grafik dreier Netzharmonischer dr. 2: Leistungsdruckprotokoll mit Grafik des Meßperioden-Mittelwerts (online) dr. 3: Leistungsdruckprotokoll mit Grafik der gespeicherten Meßperiodenmittelwerte dr. 4: Arbeitsprotokoll mit Ausdruck des 12-Monate Langzeitspeichers dr. 5: Ausdruck der einprogrammierten Systemparameter dr. 6: Extremwertdruckprotokoll mit Grenzwertprotokoll Im Anhang sind unter Kap. 5.1 - MULTIMESS - Druckprotokolle - Beispielausdrucke abgebildet. In  $\odot$  Display L2 den Druckertyp einstellen. STELLE **STELLE ZIEEER** und wählt Druckertyp: Pdr. für KBR - Thermodrucker EPS. für Epson-kompatible Matrixdrucker mit RS 232 Schnittstelle und dem internationalen, erweiterten IBM Grafikzeichensatz Druckprotokoll abspeichern Vor Druckbeginn bitte wie nachfolgend unter Einstellung der Druckprotokollparameter aufgeführt, die Parametereinstellungen für den Ausdruck vornehmen.  $\overset{\text{\tiny{(1)}}}{\mathbb{D}}$  Während des Drucks sind keine Parameteränderungen möglich! weiter zum nächsten Untermenü (falls kein Untermenü folgt, Rücksprung ins Hauptmenü) oder ┸ Untermenü verlassen  $\rightarrow$  zurück zum Hauptmenüpunkt LESEN aktiviert die Druckerausgabe, in  $\textcircled{\scriptsize{1}}$  Display L3 erscheint Ein LÖSCHEN deaktiviert die Druckerausgabe, in  $\textcircled{\iota}$  Display L3 erscheint AUS

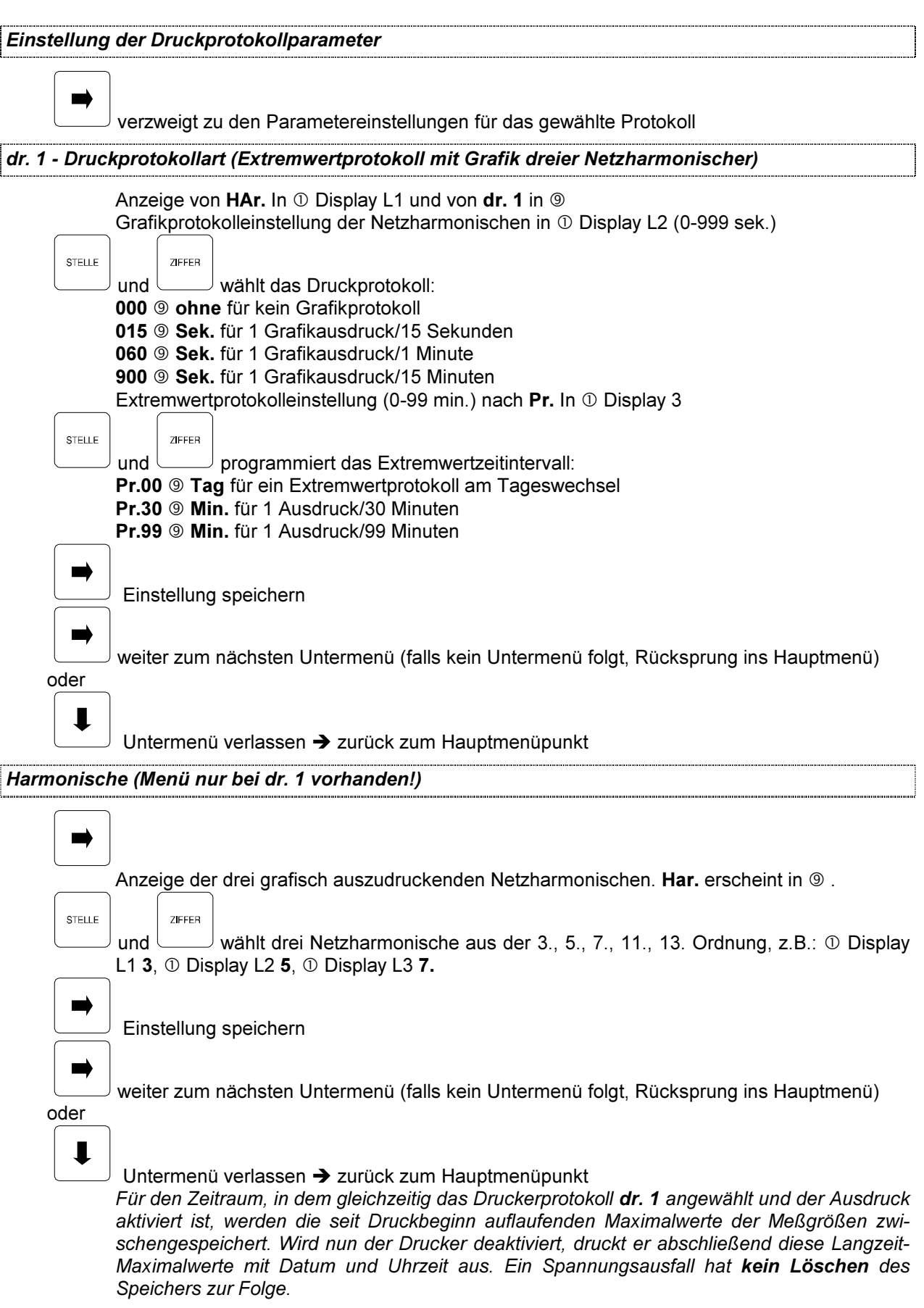

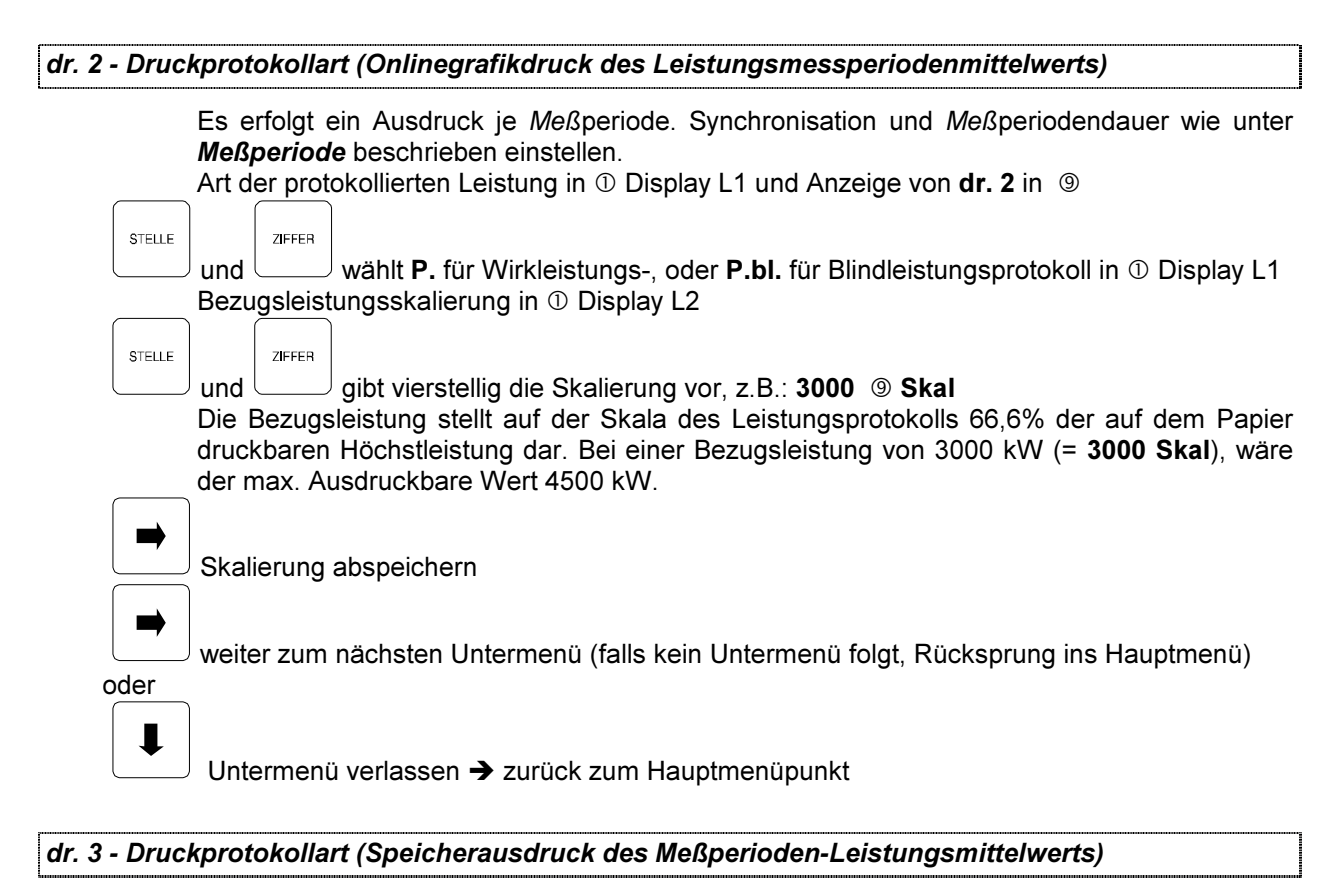

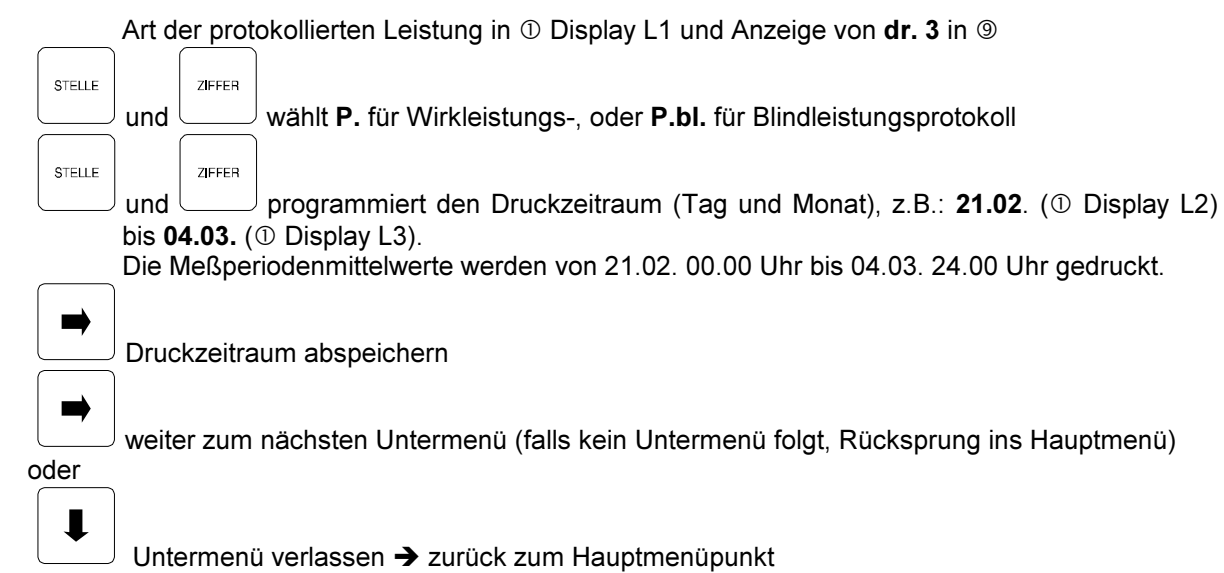

Die für den Ausdruck nötige Drucksollwertvorgabe muß in Druckprotokollart dr. 2 programmiert werden. Der dort vorgegebene Sollwert bestimmt auch in dr. 3 die Skalierung beim Ausdruck auf Papier. Die Meßperiodensynchronisation und die Meßperiodendauer werden unter SONDER im Menü Meßperiode eingestellt. Die Meßperiodenleistungsmittelwerte werden automatisch im MULTIMESS-Ringspeicher abgelegt. Es ist möglich vor Durchführung einer Online-Oberschwingungsmessung in dr. 2 die Meßperiode zu synchronisieren, damit später als zusätzliche Information zur Netzanalyse die exakten Meßperiodenleistungen aus dem Langzeitspeicher mit dr. 3 ausgedruckt werden können.

dr. 4 - Druckprotokollart (Ausdruck der Arbeit aus dem - 12-Monate - Langzeitspeicher)

Nach dem Druckstart werden nacheinander aus dem Langzeitspeicher

- Wirkarbeit für jeden zurückliegenden Monat (unterteilt in HT und NT) und

- Blindarbeit für jeden zurückliegenden Monat (unterteilt in HT und NT) ausgedruckt.

Langzeitspeicher bis zu 12 Monate.

dr. 5 - Druckprotokollart (Ausdruck der einprogrammierten Systemparameter)

Allgem. Einstellungen: Software-Version, NT-Zeit, Meßbezugsspannung, Wandlerübersetzung, Meßperiodenzeit, Synchronisationszeit, Ziel-cos phi Protokolleinstellungen: Wirk- oder Blindleistungslangzeitdruck mit Sollwertangabe, Intervalllänge für Druck der Harmonischen und der Extremwerte

### dr. 6 - Druckprotokollart (Extremwertprotokoll mit Grenzwertprotokoll)

Es erfolgt neben dem Extremwertprotokoll der Ausdruck von Grenzwertverletzungen. Nach der Ausgabe der bis zu 100 im Speicher abgelegten Grenzwertverletzungen, wird in den Online-Druck übergegangen - d.h., daß bis zum Beenden des Drucks alle Grenzwertverletzungen mit Angabe der Dauer und des dazugehörigen Melderelais ausgedruckt werden. Extremwertprotokolleinstellung (0-99 min.) nach Pr. In  $\odot$  Display 3

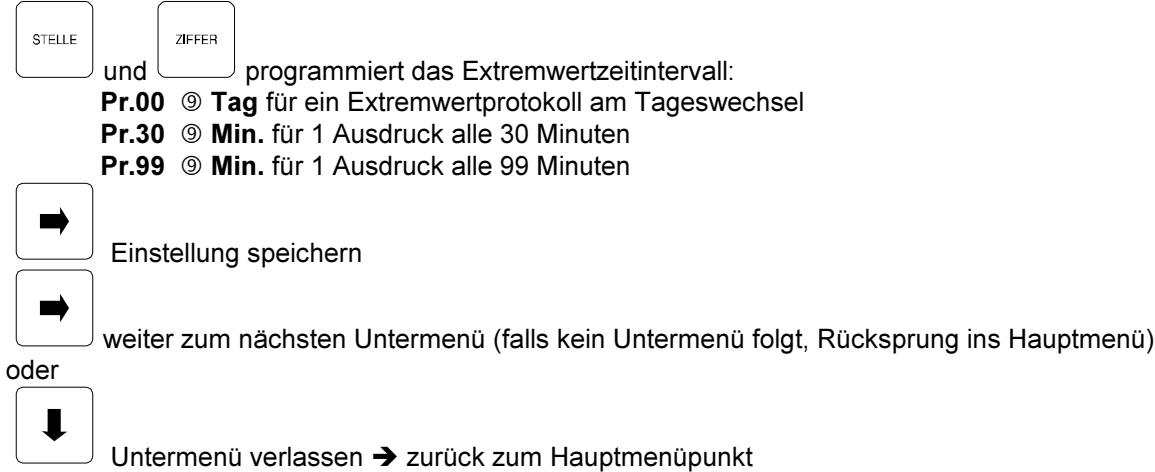

# 4 TECHNISCHE DATEN

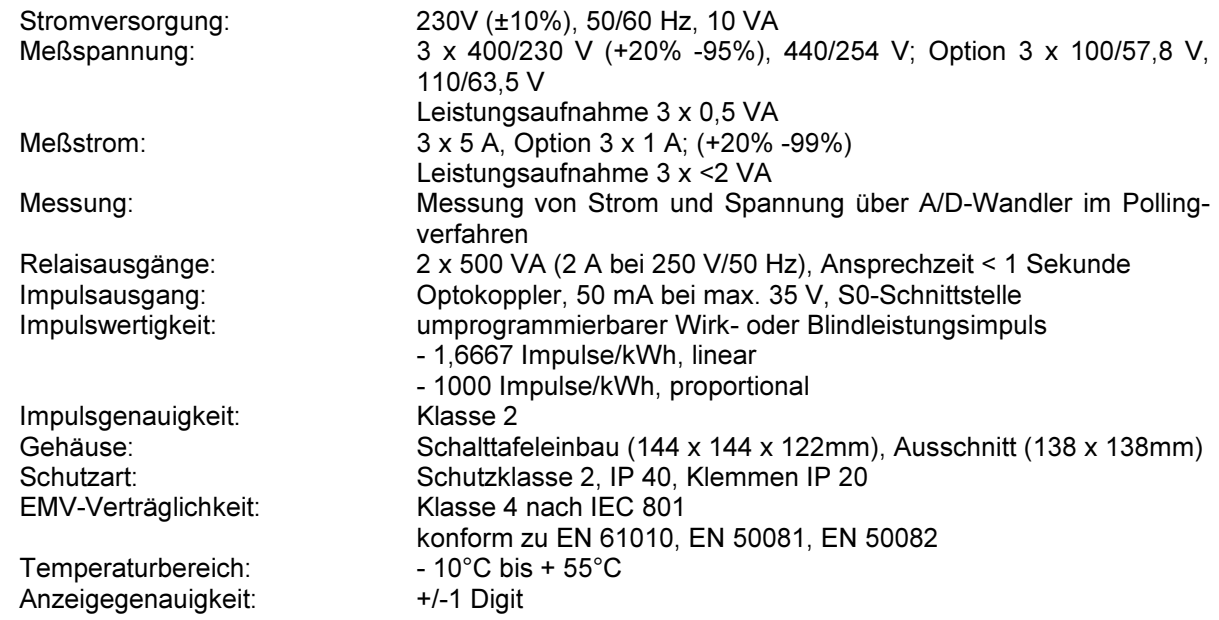

### Meßgenauigkeit:

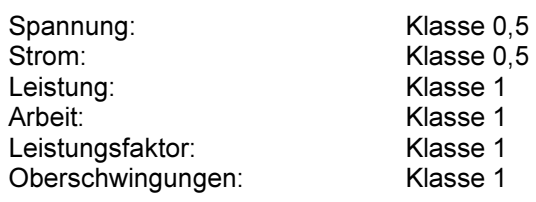

### MULTIMESS mit serieller Schnittstelle:

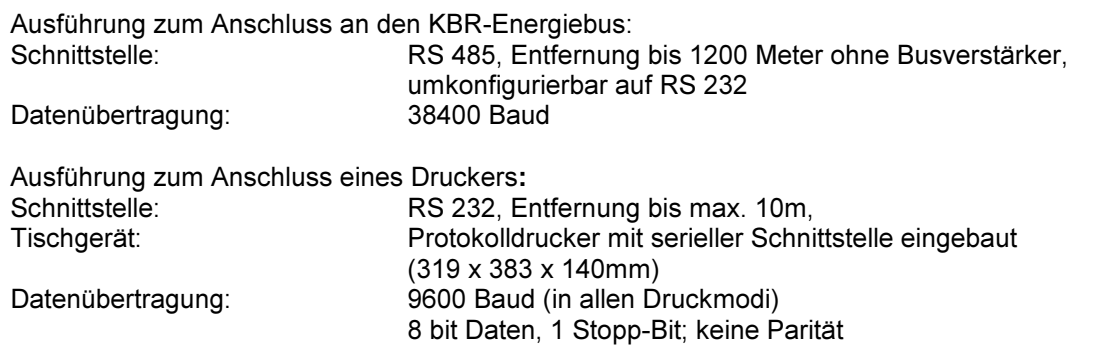

# 5 ANHANG

# 5.1 MULTIMESS - Druckprotokolle

### 5.1.1 dr. 1 - Start-, Grafik-, Extremwert- und Stopprotokoll

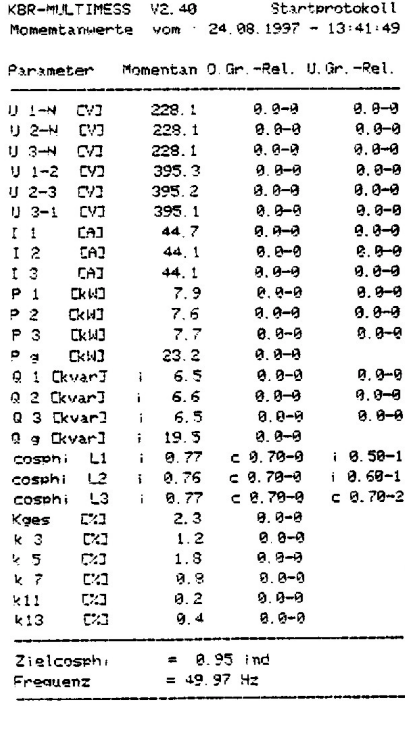

von  $: 24.98.1997 -$ 

 $bis : 24.88.1997 -$ 

Min.

230.1

229.9

239.1

399.4<br>399.9

399.3

 $37.9$ 

 $37.9$ 

 $38.4$ <br> $5.3$ 

 $5.2$ 

 $5.3$ <br>16.5

 $6.7$ 

 $\frac{1}{1}$  6.6

 $\frac{1}{28.1}$ 

 $1, 8, 59$ 

 $0.69$ 

 $10.59$ 

Uhr

 $13:45$ 

 $13:45$ 

 $13:45$ 

 $13:45$ 

 $13:45$ 

 $13:45$ 

 $13:46$ 

 $13:46$ 

 $13:47$ <br> $13:47$ 

 $13:46$ 

 $13:47$ <br> $13:46$ 

 $13:46$ 

 $13:46$ 

 $13:45$ 

 $13:45$ 

 $13:47$ 

 $13:46$ 

 $13:47$ 

KBR-MULTIMESS V2.40

Extremwerte

Parameter

 $\begin{array}{cc} \mathsf{U} & \mathsf{I} \rightarrow \mathsf{H} & \mathsf{E} \mathsf{V} \mathsf{J} \\ \mathsf{U} & \mathsf{Z} \rightarrow \mathsf{H} & \mathsf{E} \mathsf{V} \mathsf{J} \end{array}$ 

 $0$  1-2 CV3<br> $0$  2-3 CV3

**CAJ** 

CAJ

**CAJ** 

CkWI

 $Q(1)$ 

EkWJ

 $E =$ 

CZI

ta<br>Ra

 $\mathbb{C}\mathbb{C}$ 

 $\mathbb{C}$ 

CG<sub>3</sub>

Q 2 CkvarJ

0.3 Ekvard Q g Ekvar]

cosphi L1<br>cosphi L2

cosphi  $\overline{13}$ 

Kges

 $k$  3<br> $k$  5

 $k$   $7$ 

 $k11$ 

 $\times 13$ 

 $U$  3-N EV<sub>2</sub>

 $0 - 3 - 1$  $\mathbf{C} \mathbf{V} \mathbf{I}$ 

 $\overline{2}$ 

 $\overline{z}$ P 3

 $P<sub>g</sub>$ Q 1 Ckvar]

 $I<sub>1</sub>$ 

 $\mathbf{I}$  $13$ 

P  $\mathbf{1}$ è

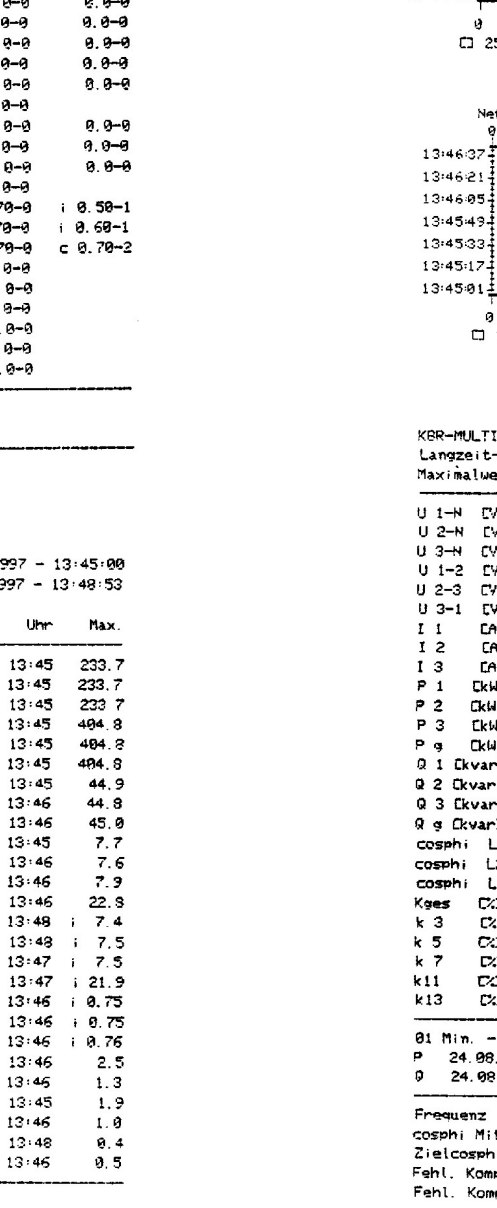

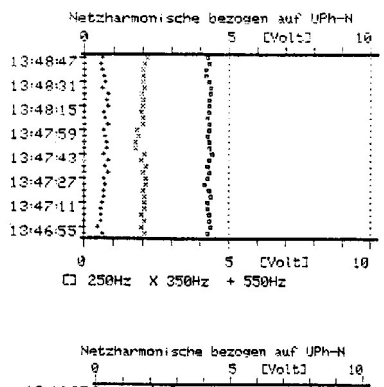

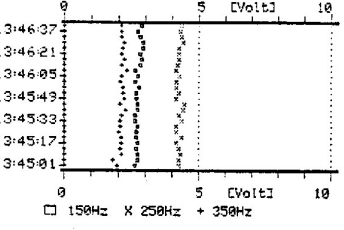

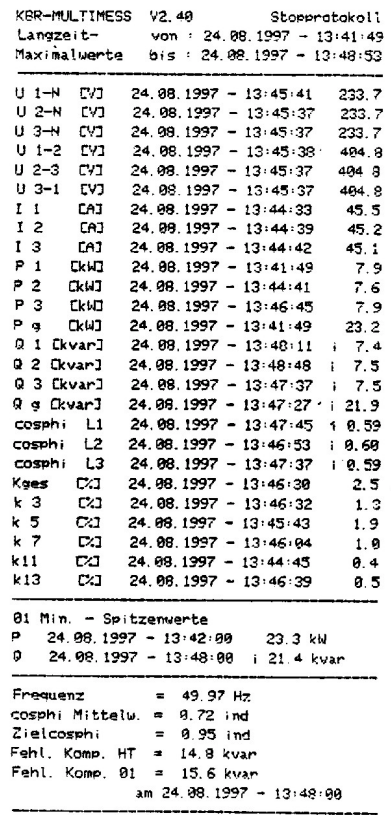

# 5.1.2 dr. 2, dr. 3 - Online- und Speicherausdruck der Leistungsspitzen

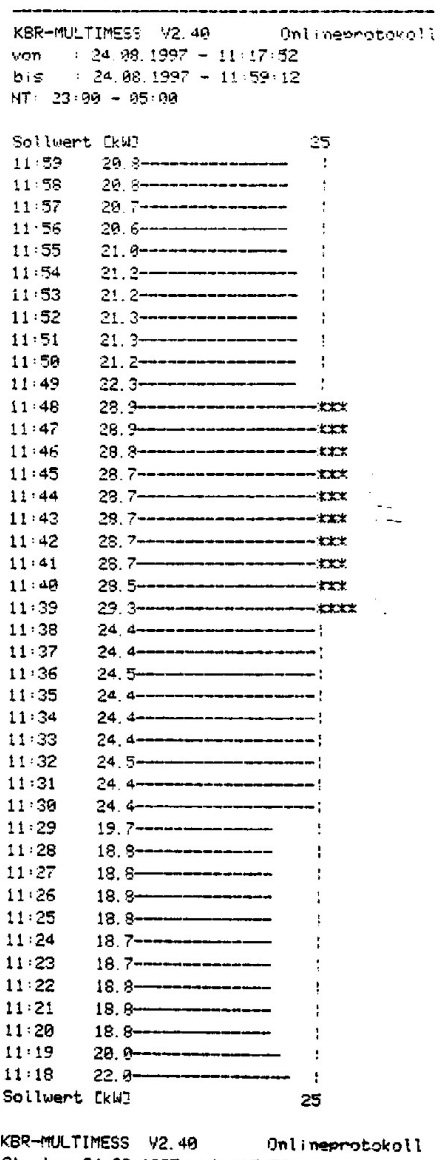

Start : 24.88.1997 - 11:17:52<br>NT: 23:80 - 85:80

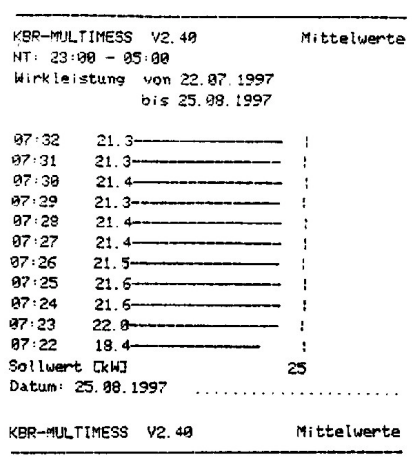

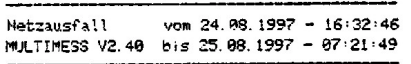

# 5.1.3 dr. 4, dr. 5 - Protokoll der Jahresarbeit, Netzausfall- und Systemparameter

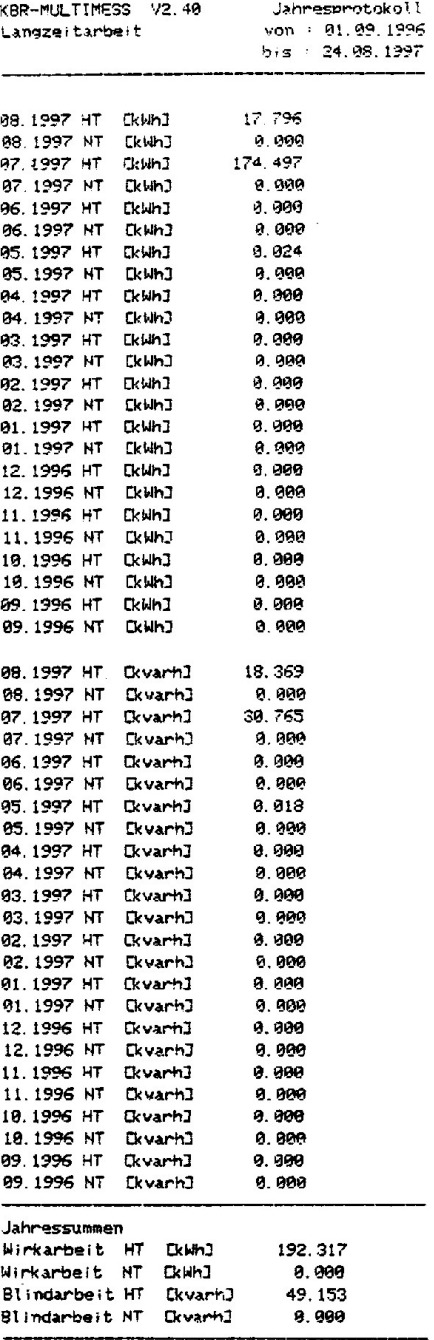

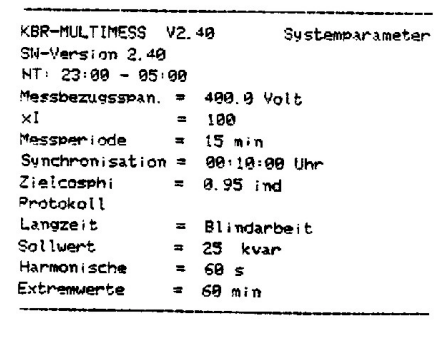

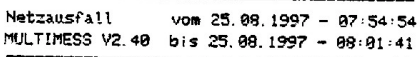

# 5.1.4 dr. 6 - Start-, Extremwert-, Grenzwert- und Stoppprotokoll

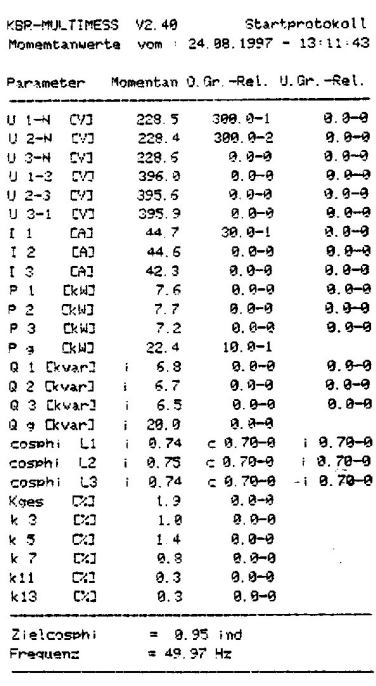

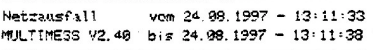

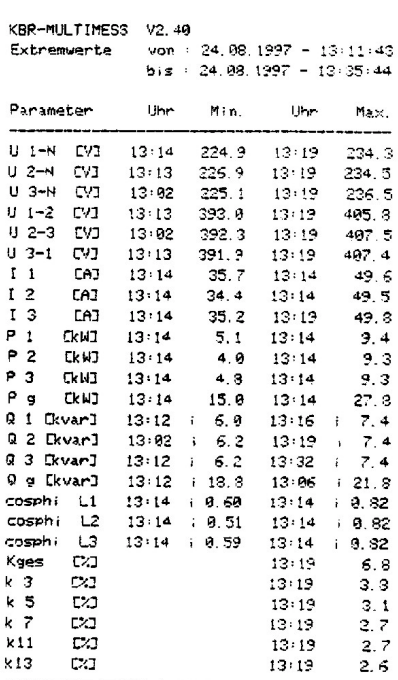

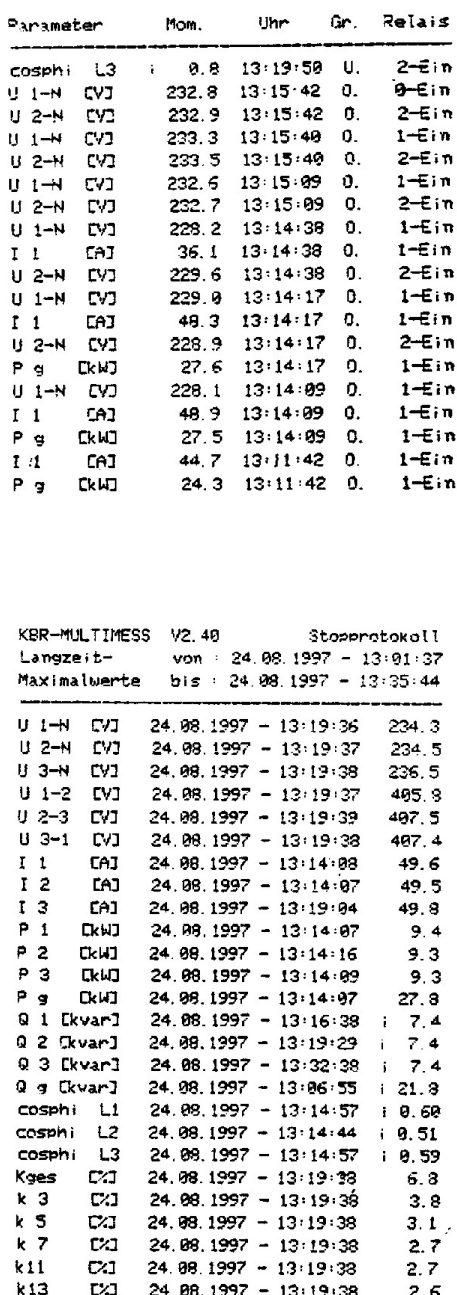

%BR-MULTIMESS 92.40 Grenzwertprotokoll<br>Verletzungen ab: 24.08.1997 - 13:01:37

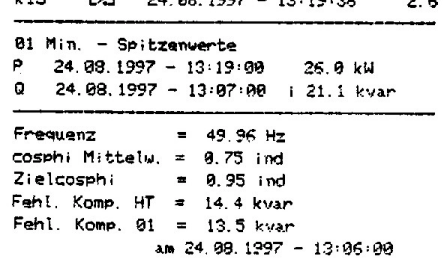

# 5.2 Anschlüsse für BUS- oder Druckerbetrieb

An der seriellen Schnittstelle des MULTIMESS kann der KBR-ENERGIEBUS oder ein externer Drucker angeschlossen werden. Die Schnittstellenkonfiguration und Bedienung sind, wie unter 3.1 und 3.3 beschrieben, durchzuführen.

# 5.2.1 Anschluss des MULTIMESS (RS 232)

Anschluss des MUTIMESS (RS 232) an einen externen (EPSON-kompatiblen, seriellen) Drucker:

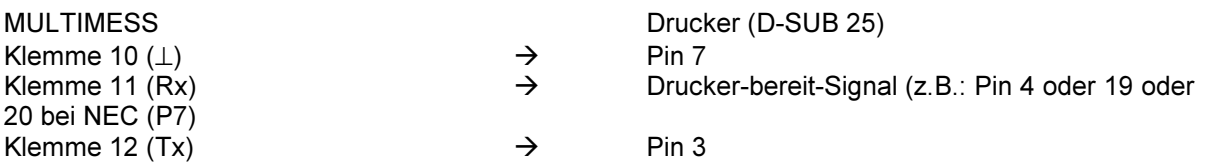

## 5.2.2 Anschluss des MULTIMESS (RS 232) am PC (RS 232):

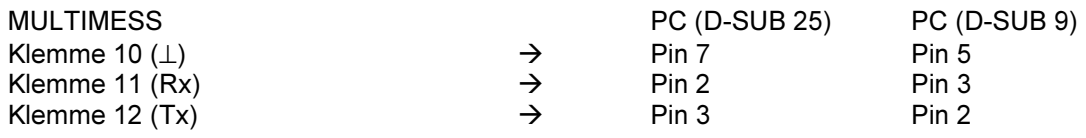

### 5.2.3 Anschluss des MULTIMESS (RS 485) am PC (RS 485):

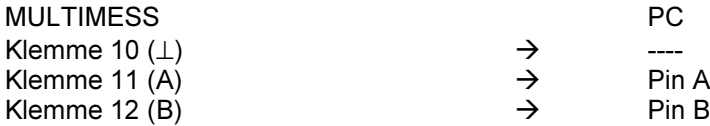

# 5.3 Schutz vor Überspannungen

Wir empfehlen den Einbau von Überspannungsschutzmaßnahmen zur Vermeidung von Schäden an unseren hochwertigen elektronischen Geräten. Geschützt werden sollten Steuerspannungseingänge und Busleitungen bei Bedarf (größere Entfernungen zu den Unterstationen). Besteht bei der Busleitungsverlegung Blitzgefährdung, muß der Blitzschutz sowohl am Energiekontrollsystem als auch an der Unterstation durchgeführt werden.

Liefernachweis: DEHN + SÖHNE, Hans-Dehn-Straße 1, 92318 Neumarkt Telefon 09181-9060, Telefax 09181-906100

# 5.3.1 Schutz der Steuerspannungseingänge

Der Überspannungsableiter DEHNguard<sup>®</sup> ist ein auf Hutprofilschiene aufschnappbarer Kompaktbaustein zum Schutz von Niederspannungsverbraucheranlagen vor Überspannungen (nach DIN VDE 0110, Teil 1: Überspannungskategorie III). Der Baustein wird an die 230 V Netzleitung angeschlossen.

Überspannungsspitzen (z.B. Blitzschlag, Schalthandlungen im Netz) werden zuverlässig abgeleitet (Ansprechzeit < 25 ns).

Kurzbezeichnung: DEHNguard ® 275, Artikel-Nr. 900 600

### 5.3.2 Schutz der Busschnittstellen

Der Überspannungsableiter BLITZDUCTOR®CT ME/C ist ein auf Hutprofilschiene aufschnappbarer Kompaktbaustein zum Schutz von symmetrischen Schnittstellen vor Überspannungen (nach DIN IEC 1312-1). Der Baustein besteht aus Basisteil mit Durchgangsklemmen und aus einem steckbaren Schutzmodul.

Überspannungsspitzen werden mit einer Ansprechzeit < 1 ns zuverlässig abgeleitet. Kurzbezeichnung: BLITZDUCTOR<sup>®</sup>CT ME/C 5 V

- Basisteil, Artikel-Nr. 919 500

- Modul ME/C 5 V, Artikel-Nr. 919 560

### 5.3.3 Schutz des Impulsausgangs

Bei blitzgefährdeter Verlegung der Impulsleitungen ist auch für diese Leitungen ein Blitzschutz vorzusehen.

Der Überspannungsableiter **BLITZDUCTOR®CT ME** ist ein auf Hutprofilschiene aufschnappbarer Kompaktbaustein zum Schutz eines Adernpaares vor Überspannungen (nach DIN IEC 1312-1). Der Baustein besteht aus Basisteil mit Durchgangsklemmen und aus einem steckbaren Schutzmodul. Überspannungsspitzen werden mit einer Ansprechzeit < 1 ns zuverlässig abgeleitet. Kurzbezeichnung: BLITZDUCTOR<sup>®</sup>CT ME 12 V

- Basisteil, Artikel-Nr. 919 500 - Modul ME 12 V, Artikel-Nr. 919 521

Für den Schutz von mehreren Adernpaaren stehen Schutzgeräte für die LSA-PLUS-Schneidklemm-Technik zur Verfügung. In dieser Technik können über einen Überspannungs-Schutzblock bis zu 10 Adernpaare geschützt werden.

# 5.4 Probleme bei Betrieb des MULTIMESS?

#### Keine Funktion.

Spannungsversorgung, Vorsicherung und Zuleitung überprüfen.

Nach Netzanschluss erscheint in  $\mathcal D$  z.B.: 1 (Display L1), 3 (Display L2), 2 (Display L3).

Phasenlage nicht korrekt, Anschluß Phase L2 mit Phase L3 vertauschen und Netzstecker aus- und wieder einstecken.

#### Die Messspannung einer Phase beträgt 0V.

Vorsicherung der Phase überprüfen.

#### Eine Phase der Stromanzeige hat anderes Vorzeichen und blinkt.

k und l der Strommessung überprüfen, ggf. korrigieren.

Die Messwerte für Arbeit und Leistung sind, verglichen mit der EVU-Messung, zu klein.

k und l der Strommessung sowie die Phasenrichtigkeit der Wandler überprüfen, ggf. korrigieren.

### Eine Leuchtdiode von @ blinkt.

In dem angezeigten Menüpunkt liegt die aktuellste Grenzwertverletzung vor.

#### Nur eine Leuchtdiode von @ leuchtet, Displays sind dunkel.

Für die Displays ist der Energiesparmodus aktiviert. Zum Wiedereinschalten der Displays eine Taste drücken, ggf. Die Einstellungen der Displays im Menü SONDER überprüfen.

Der an der Rückseite des MULTIMESS angebrachte Varistor ist defekt.

Der Varistor stellt einen Überspannungsschutz gegen energiereiche Impulse dar und ist deshalb sofort zu ersetzen.

Beim Anschluss eines KBR-Maximumwächters an den Impulsausgang ist sicherzustellen, dass die Polarität des Optokopplerausgangs beachtet wird.

### 5.5 Menüstruktur

Die Hauptmenüs können mit  $\Box$  angewählt werden. In einem Untermenü bewirkt das Drücken dieser Taste den Rücksprung in den entsprechenden Hauptmenüpunkt

Mit der Taste  $\Box$  erfolgt die Verzweigung in ein Untermenü. Durch mehrmaliges Betätigen lassen sich alle Untermenüs anwählen.

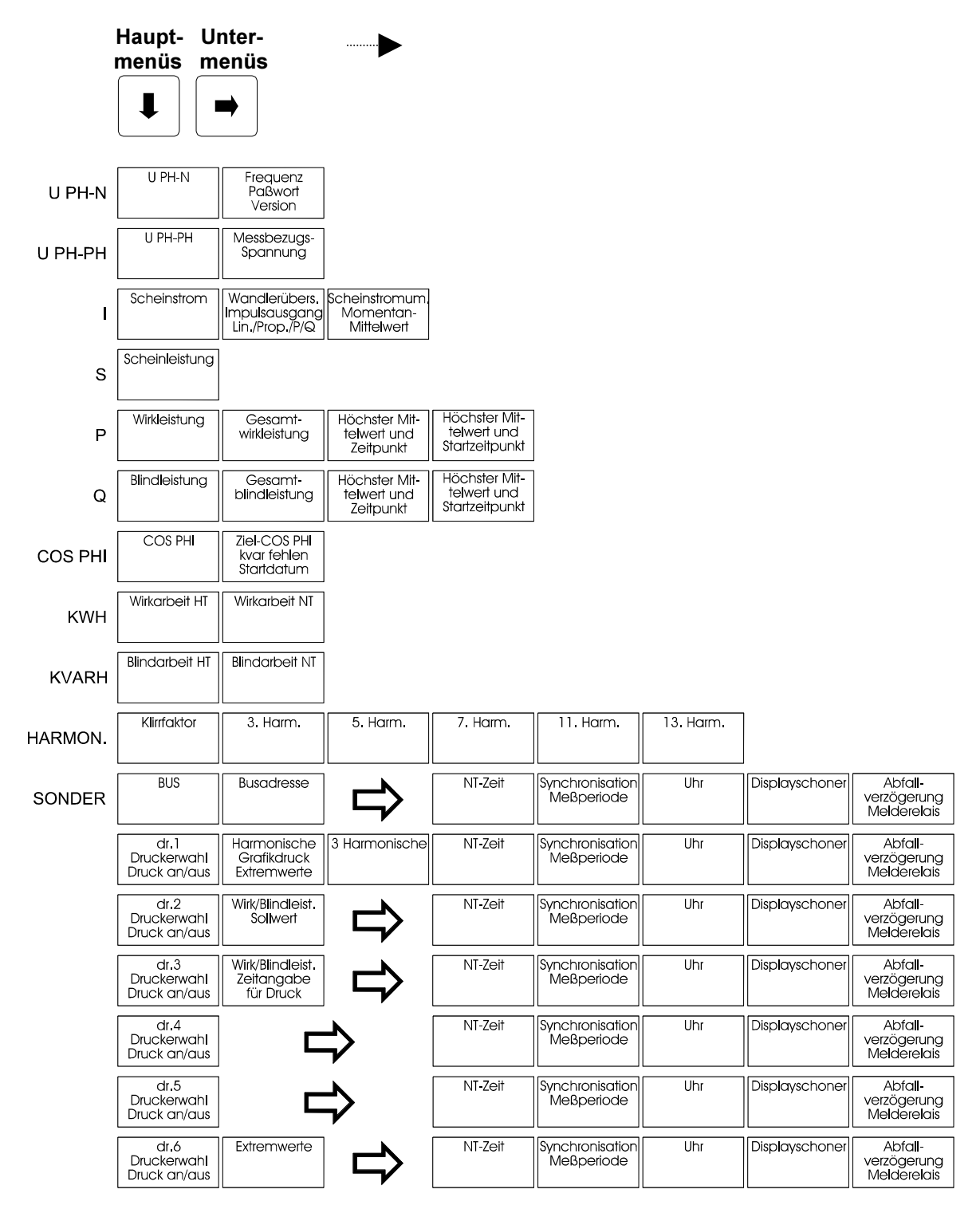

# 6 PASSWORTSCHUTZ

Ist der Passwortschutz aktiviert, kann weder in die Programmierung von MULTIMESS eingegriffen, noch Daten gelöscht werden. Die Anzeigefunktionen bleiben weiterhin erhalten.

# 6.1 Passwort eingeben bzw. ändern im Menü U PH-N

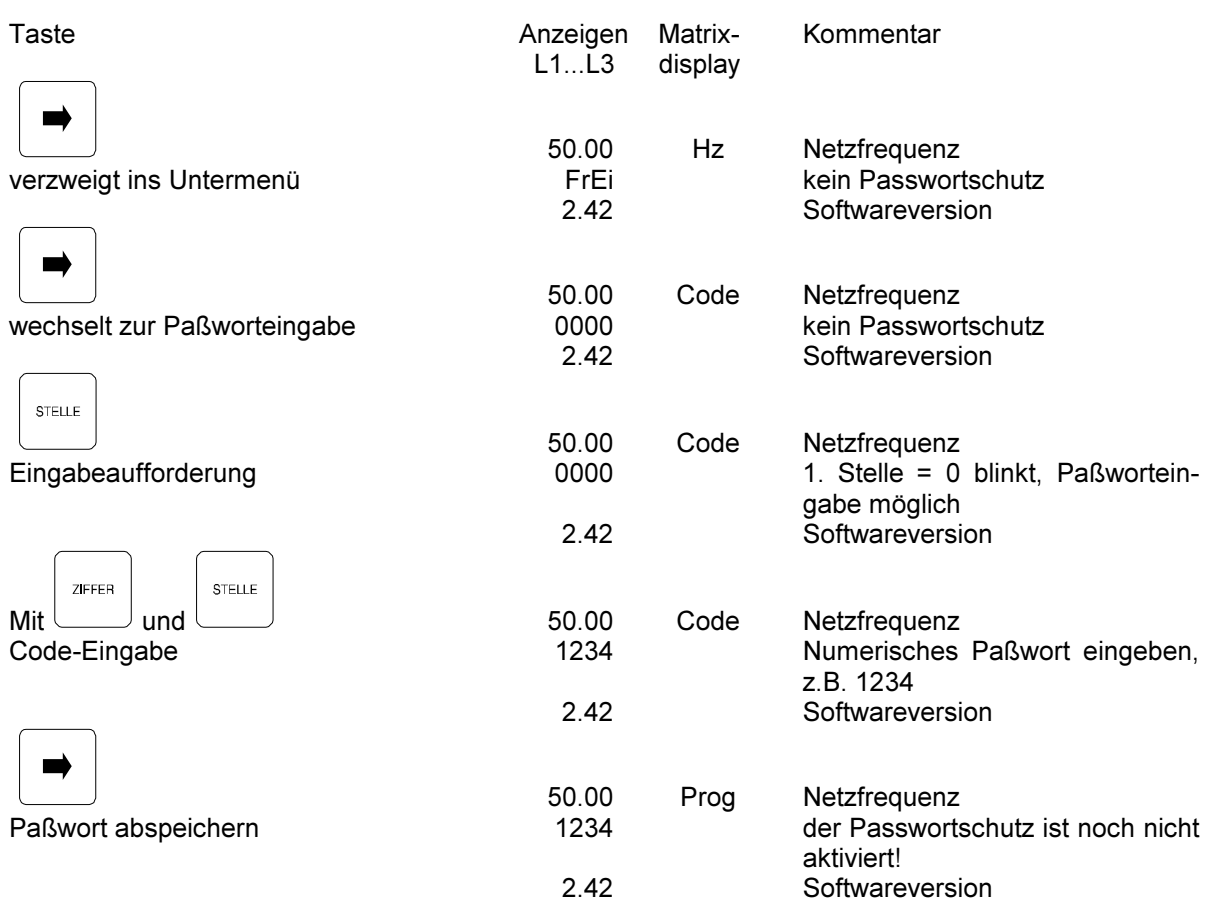

### 6.2 Passwortschutz aktivieren im Menü U PH-N

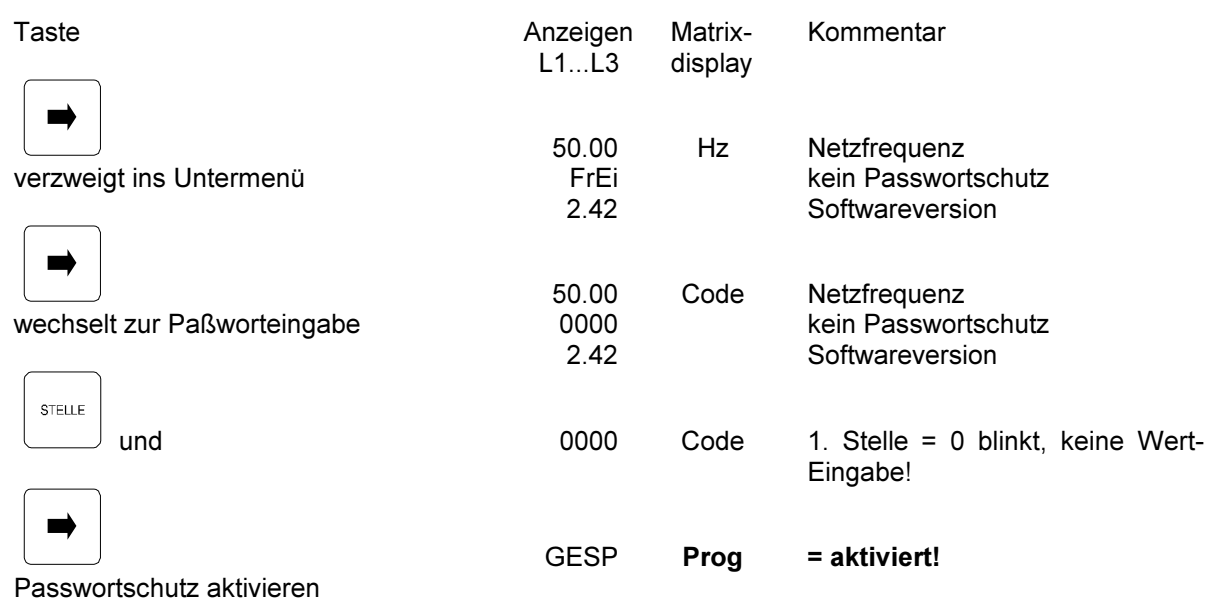

Während der Passwortschutz aktiviert ist, ist das Programmieren oder Löschen von Werten im MULTIMESS nicht möglich. Dies umfaßt unter anderem die Funktionen:

Reset, Grenzwerteinstellungen löschen, Extremwerte löschen, Grundprogrammierung, Grenzwerte, Arbeit und Extremwerte.

Falls dennoch versucht wird Werte zu verändern, erscheint im Matrixdisplay Code -> d.h., der Passwortschutz ist aktiviert und somit sind Änderungen nicht möglich.

Beachte!

Das Gerät wird werkseitig mit dem vorprogrammierten Code 5555 ausgeliefert. Eine Aktivierung des Passwortschutzes ist jederzeit möglich, auch wenn nicht unmittelbar eine Zahlenkombination eingegeben wurde, da sich immer ein Paßwort im Speicher des Gerätes befindet!

Bei versehentlicher Fehleingabe oder vergessenem Code, kann mit Hilfe des Masterpasswortes eine Freischaltung erfolgen.

Achtung!

Das Masterpasswort befindet sich auf einem Etikett an der Geräterückseite.

# 6.3 Passwortschutz deaktivieren im Menü U PH-N

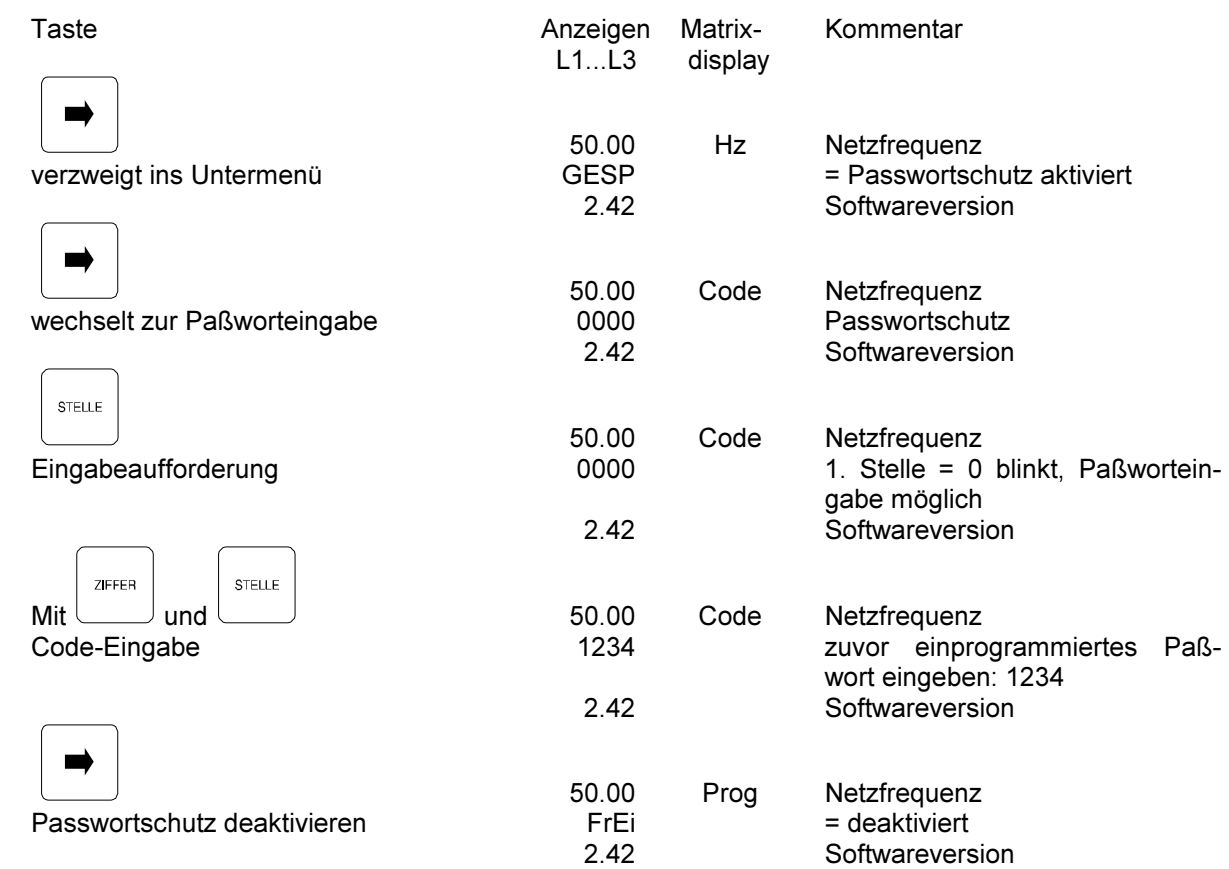